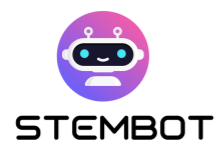

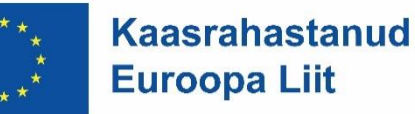

# **STEMBOT**

## Vestlusrobotite loomine STEM-õppe jaoks

### STEMboti lähenemisviisi samm-sammuline juhend

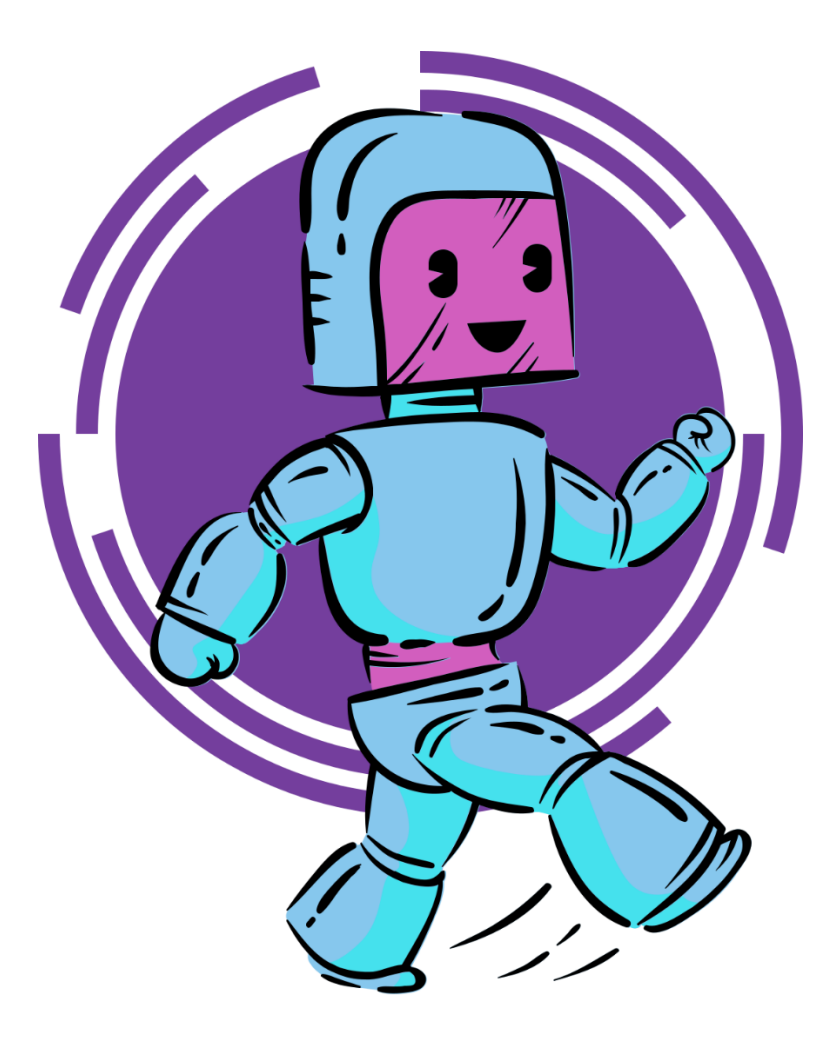

Rahastab Euroopa Komisjon. Projekti sisu ja materjal kajastavad ainult autorite seisukohti ja komisjon ei vastuta selles sisalduva teabe võimaliku kasutamise eest.

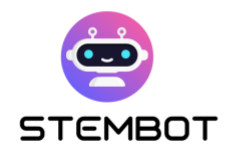

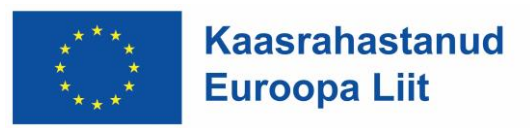

## **SISUKORD**

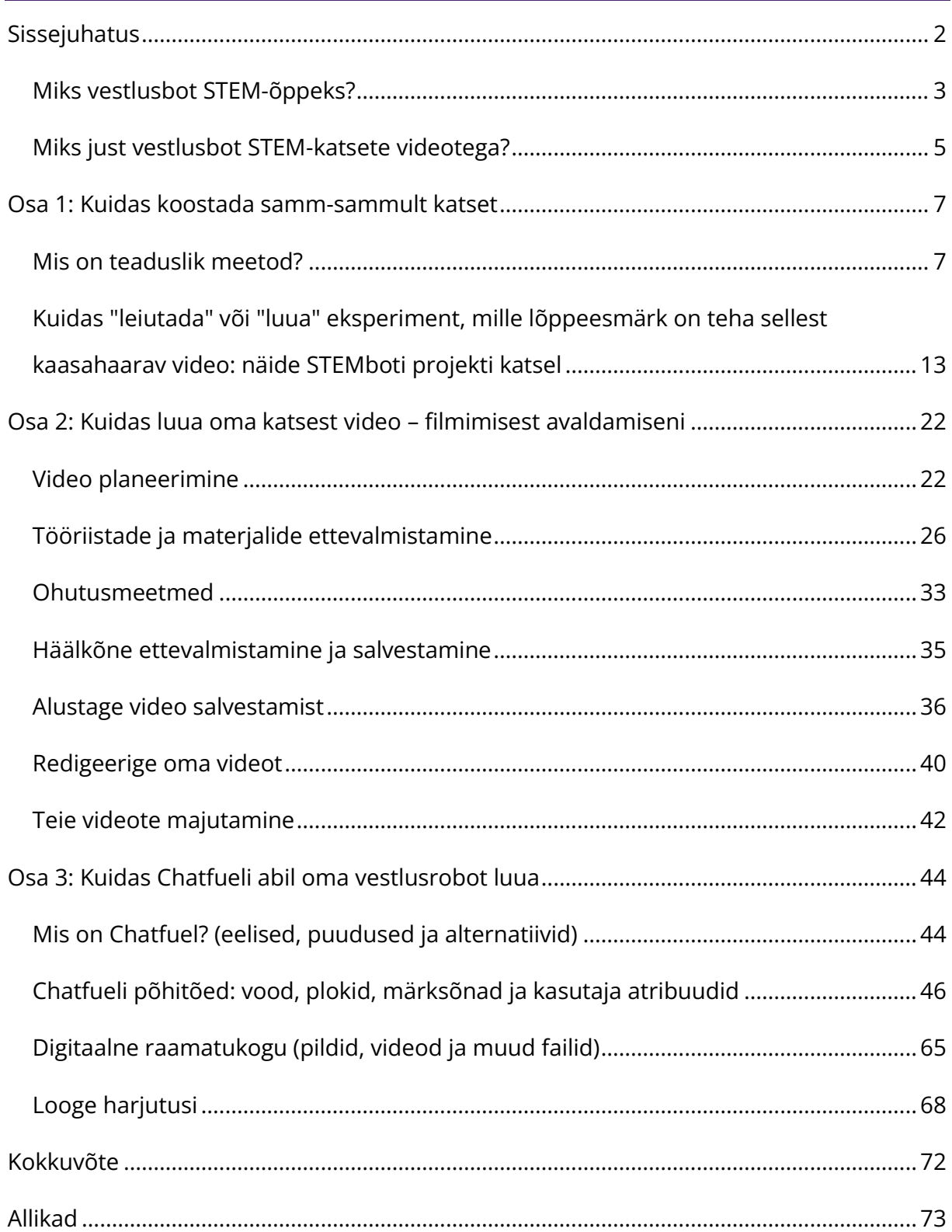

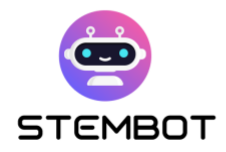

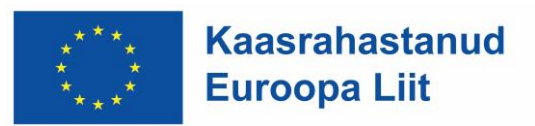

## <span id="page-2-0"></span>**Sissejuhatus**

Esiteks on loodusteadused, tehnoloogia, inseneriteadus ja matemaatika (STEM) võtmevaldkonnad, mis vajavad kvalifitseeritud töötajaid praegu ja tulevikus.

Kuna tehnoloogia areneb ja maailm muutub keerukamaks, muutub STEM õpilaste edukuse seisukohalt veelgi olulisemaks. Tõepoolest, need teemad mängivad otsustavat rolli parema, uuenduslikuma, jätkusuutlikuma ja õiglasema tuleviku kujundamisel. Seetõttu oleme veendunud, et väärtus on aidata kõigil õpilastel nendes ainetes edasi liikuda.

Teisest küljest on tehisintellekt suur uuendus, mis muudab peaaegu kõiki maailma aspekte ja haridus pole erand.

Vaatame, kuidas see STEM-õppes kasulik võib olla!

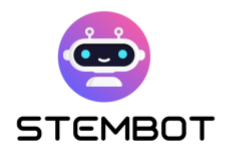

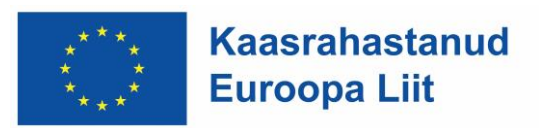

#### <span id="page-3-0"></span>**Miks vestlusbot STEM-õppeks?**

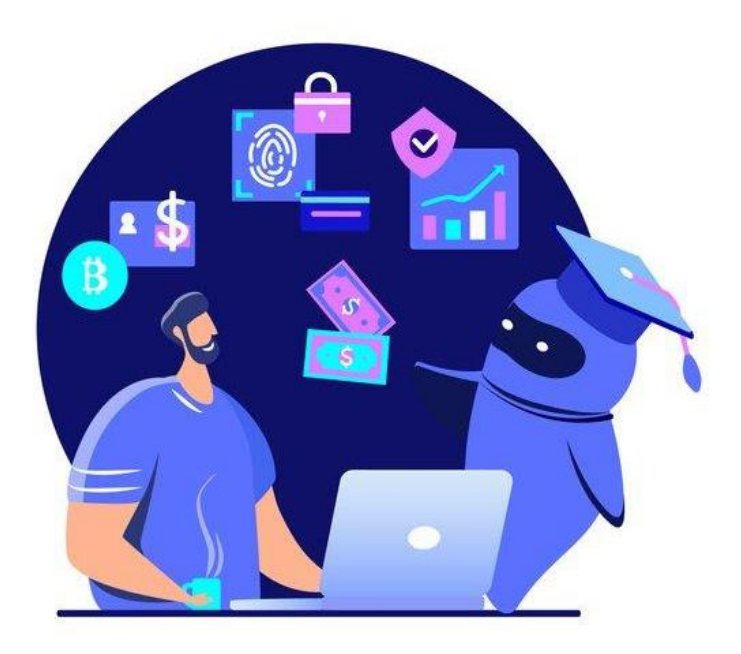

Joonis 1 – Vestlusbotid hariduses. Foto: Istock/Alina Kvaratskhelia

Vestlusbot on arvutiprogramm, mis on loodud inimestega vestluse simuleerimiseks kiirsuhtlusliideste, veebisaitide, mobiilirakenduste või muude suhtluskanalite kaudu. Need programmid kasutavad üldiselt tehisintellekti (AI) ja loomuliku keele töötlemist (LKT), et mõista kasutajate küsimusi ja vastuseid ning pakkuda asjakohaseid vastuseid.

Vestlusroboti kasutamine teaduse õppimiseks pakub palju võimalusi. Eelkõige on see lõbus viis läheneda kontseptsioonidele, mis võivad õpilastele alguses tunduda keerulised. Õpilastel on raske õppida loodusteaduslikke mõisteid, eriti matemaatilisi, kuna need on tundides liiga abstraktsed ning uuendusliku, digitaalse ja originaalse meediumi kasutamine võib pakkuda lõbu ja seega ka motivatsiooni.

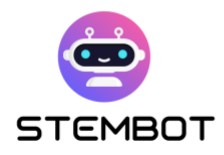

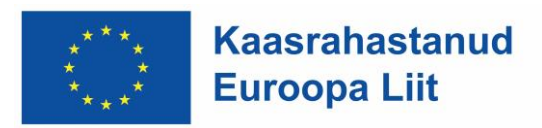

Vestlusrobotite integreerimine STEM-õppesse kujutab endast uuenduslikku ja tulevikku vaatavat lähenemist õpetamisele ja õppimisele. See valmistab õppijaid ette muutuvaks tehnoloogiliseks maastikuks ja julgustab neid uusi haridustehnoloogiaid omaks võtma.

Lisaks on vestlusroboti tugi, mis on kõigile kättesaadav ja soodustab kaasamist. Õpilased saavad sellega vestelda igal ajal ja igas kohas, olgu siis koolis või kodus. Vestlusbot muudab õppimise isikupärasemaks ja autonoomsemaks, kuna õpilased saavad esitada küsimusi ja valida aineid, millega nad soovivad töötada.

Lõpuks saab vestlusrobotit kasutada õpilaste oskuste pidevaks hindamiseks; tegelikult saab vestlusrobotit kasutada regulaarseks kujundavaks hindamiseks kogu õppeprotsessi vältel. See võimaldab õpilastel jälgida oma edusamme ja õpetajatel kiiresti tuvastada puudujääke ja parendusvajadusi. Vestlusbot võib anda ka üksikasjalikku tagasisidet õpilaste vastustele, selgitades tehtud vigu ja pakkudes välja parenduskohti. See võimaldab õpilastel oma vigu paremini mõista ja parandada.

STEM-õppe vestlusbot pakub seega palju eeliseid, alates isikupärastatud õppimiskogemustest ja suuremast kaasatusest kuni kulutasuvuse ja kaasatuseni. Kasutades ära vestlusrobotite potentsiaali, saame avada interaktiivse ja tõhusa STEM-hariduse uue ajastu, mis annab õppijatele võimaluse digiajastul areneda.

**4**

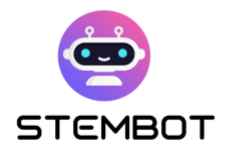

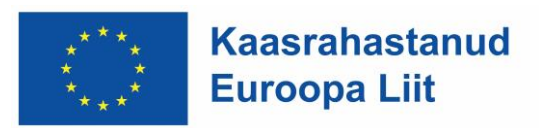

#### <span id="page-5-0"></span>**Miks just vestlusbot STEM-katsete videotega?**

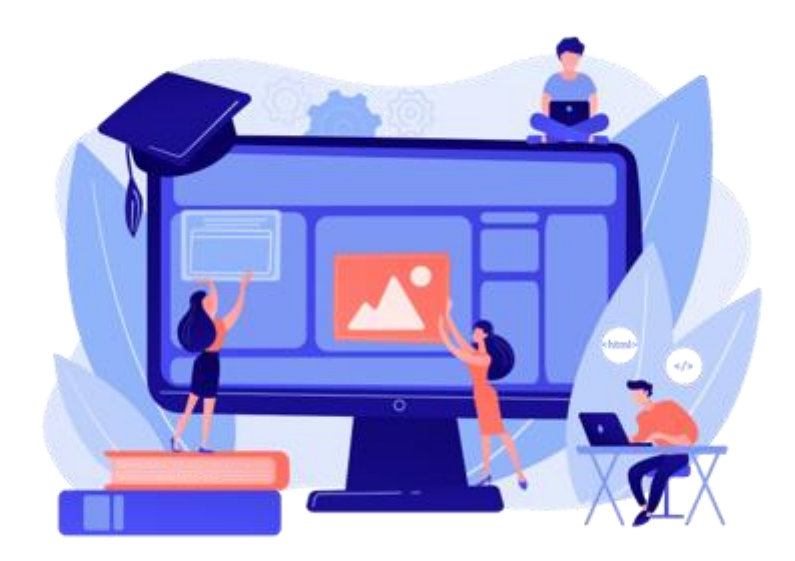

Joonis 1 - Foto: Freepik stock pilt

Teaduslike eksperimentide videote kasutamine STEM-õppes on väga tõhus ja kasulik hariduslik lähenemisviis. Sellel on palju eeliseid: abstraktsete mõistete visualiseerimine läbi reaalsete eksperimentide, õpilaste vahetu kaasamine ja huvi – teaduslike katsete videod on sageli meelelahutuslikud ja kaasahaaravad, juurdepääs kogemustele, mis on muidu kättesaamatud, kuna need on liiga kallid või liiga ohtlikud, kättesaadavad kõigile ja kõikjal. (klassist koju).

Kasutades loodusteaduslike katsete videoid, saavad õpetajad muuta STEM-õppe elavamaks ja stimuleerivamaks, soodustades mõistete paremat mõistmist ning õpilastes suuremat kirge teaduse ja matemaatika vastu.

Nendesse videotesse integreeritud vestlusbot pakub ainulaadseid eeliseid, mis parandavad õppeprotsessi ja köidavad õpilasi veelgi enam.

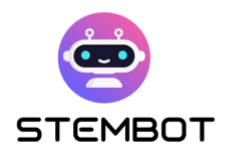

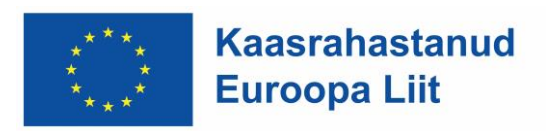

Kasutades teaduslike katsete videote saatmiseks vestlusrobotit, osalevad õpilased oma õppimises. Nad kasutavad õppimiseks oma meeli: nad vaatavad, kuulevad, räägivad, puudutavad. See on interaktiivne, juurdepääsetav kogemus, mis võib aidata neil arendada arusaamist teadusest ja äratada huvi selle teema vastu.

See meediakombinatsioon muudab õppimiskogemuse revolutsiooniliseks, pakkudes sisu, mis on interaktiivne, kaasahaarav ja kõigile juurdepääsetav. See võimaldab õppijatel arendada sügavamat arusaamist teaduslikest põhimõtetest, julgustab kriitilist mõtlemist ja inspireerib elukestvat uudishimu STEM-ainete vastu. Kasutades ära videoeksperimentide võimsust, muutuvad vestlusrobotid teadmiste ja teadusuuringute otsimisel transformatiivseteks tööriistadeks.

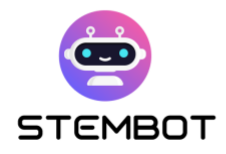

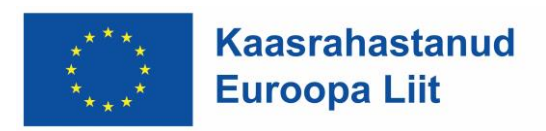

## <span id="page-7-0"></span>**Osa 1: Kuidas koostada sammsammult katset**

#### <span id="page-7-1"></span>**Mis on teaduslik meetod?**

Teaduslik meetod on süstemaatiline protsess, mida teadlased kasutavad teadmiste omandamiseks ja meid ümbritseva maailma mõistmiseks. See põhineb rangel vaatlusel, katsetamisel ja analüüsil, et sõnastada teaduslikud hüpoteesid ja teooriad. Väga oluline on oma õpilastega sellest meetodist rääkida, et nad mõistaksid, kuidas teaduslikud uuringud toimivad.

Siin on teadusliku meetodi peamised etapid, näiteks lahustumise kontseptsiooni katse:

#### - **Vaatlus: jälgige midagi maailmas toimuvat.**

Protsess algab loodusnähtuse või konkreetse probleemi hoolika jälgimisega. See etapp hõlmab faktide kogumist ja mustrite või suhete tuvastamist, mida võiks huvitav uurida.

See katse osa on oluline õpilaste uudishimu äratamiseks oma keskkonna vastu!

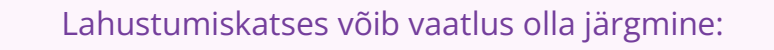

**Mõned tahked ained lahustuvad vees.**

**7**

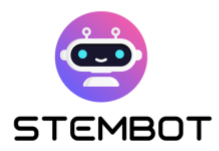

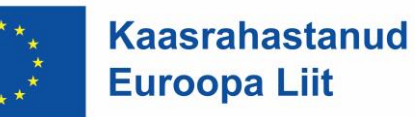

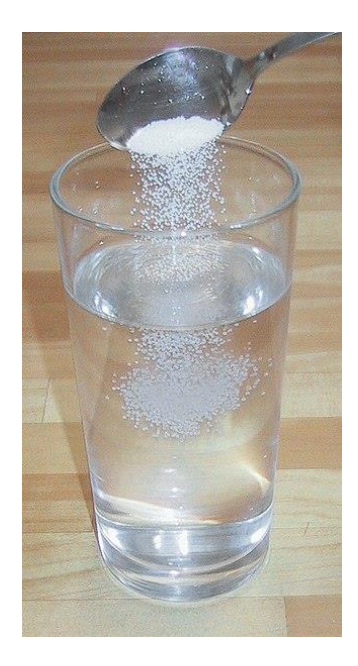

Joonis 2 - Foto Wikimedia kasutamisõigus

#### - **Küsimine: esitage vaatluse põhjal küsimus**

Pole eksperimenti ilma küsimusteta! Vaatluste põhjal formuleeritakse küsimus.

Kui tähelepanek muudab õpilased uudishimulikuks, muudavad küsimused nad üha uudishimulikumaks. Küsimused julgustavad õpilasi oma keskkonda analüüsima. Hea on lasta neil endal küsimusi esitada, nii et mida avatum on vaatlus, seda parem!

Selleks, et õpilane prooviks probleemi lahendada, peab see olema tema jaoks mõistlik. Nad peavad olema võimalikult palju selle tekkimises osalenud; ühesõnaga, probleem peab saama nende omaks ja nad peavad tahtma seda lahendada.

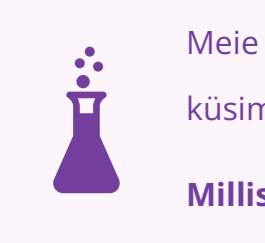

Meie lahustumiskatse näite puhul võiksime esitada lihtsa küsimuse, näiteks

**Millised tahked ained lahustuvad vees?**

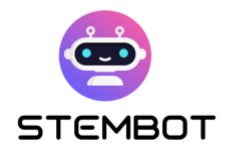

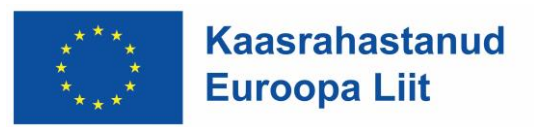

#### - **Uurimistöö ja kirjanduse ülevaade: juba olemasoleva uurimine**

Uuritakse olemasolevaid selleteemalisi uuringuid ja uuringuid, et tutvuda juba olemasolevate teadmistega.

Selle asemel, et alustada nullist, et proovida oma küsimusele vastata, kasutame raamatukogu ja Interneti-uuringuid, et leida parim viis asjade tegemiseks ja tagada, et me ei kordaks mineviku vigu.

#### - **Hüpotees: sõnastada teooria vaadeldud sündmuse põhjuste kohta.**

Hüpotees on väide, mis esitatakse vaadeldava nähtuse võimaliku seletusena ja see peab olema kontrollitav.

See püüab vastata teie küsimusele selgitusega, mida saab testida. Hea hüpotees võimaldab teil teha ennustuse: "Kui \_\_\_\_\_[ma teen seda] \_\_\_\_\_, siis juhtub  $[see]$   $"$ 

Siin kutsute oma õpilasi küsimusele vastust leidma. Paluge neil lause lõpetada: "Ma arvan, et...". Teadusliku meetodi hüpoteesi etapp arendab õpilaste arutlusja probleemide lahendamise oskusi.

> Milliseid hüpoteese saame oma katse jaoks sõnastada? Võibolla:

**Ma arvan, et... liiv ei lahustu.**

**Ma arvan, et... suhkur lahustub.**

**Ma arvan, et... kohv lahustub.**

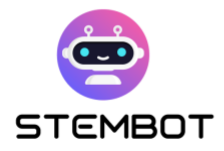

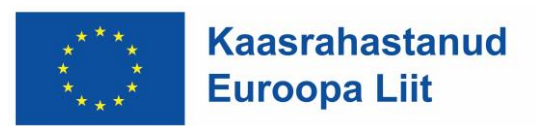

#### - **Katsetamine: testige hüpoteesi katsega**

Hüpoteesi kontrollimiseks tuleb katsed kavandada ja läbi viia kontrollitud viisil. See hõlmab muutujatega manipuleerimist ja tulemuste jälgimist andmete saamiseks.

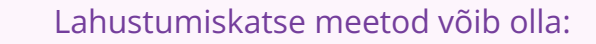

**Lisage veele (kuumale või külmale) tahket ainet, et näha, kas see lahustub.**

Katse abil kontrollitakse, kas ennustus on õige ja kas hüpotees on kinnitust leidnud. See on siis, kui õpilased asuvad tööle ja viivad katse läbi!

Nad peavad välja pakkuma katse, koostama katseprotokolli, et kontrollida, kas nende hüpotees on õige või mitte, ja koostama vajalike seadmete nimekirja (sageli koos joonisega).

- Kirjutage katseprotokoll: loetlege toimingud, mida tuleb läbi viia.
- Joonistage katse diagramm: võib-olla peate oma katse kirjeldamiseks joonistama mitu diagrammi. Joonised peavad olema puhtad, märgistatud ja koostatud joonlaua ja pliiatsiga.

#### - **Andmete kogumine: analüüsige andmeid ja tehke järeldus**

Andmeid kogutakse ja salvestatakse katse ajal süstemaatiliselt. Statistiliste meetodite abil saab analüüsida andmeid ja teha sisukaid järeldusi.

Eelnevalt on kasulik koostada andmetabel. Kõik, mida peate tegema, on sisestada erinevate muutujate väärtused nende kogumisel.

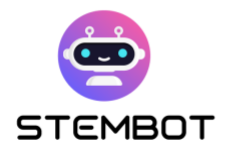

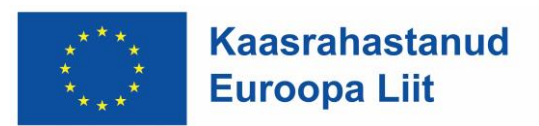

#### - **Analüüs ja tõlgendus**

Eksperimendi tulemusi analüüsitakse, et teha kindlaks, kas need toetavad või lükkavad ümber alguses püstitatud hüpoteesi. See analüüs võimaldab teha tõenditel põhinevaid teaduslikke järeldusi.

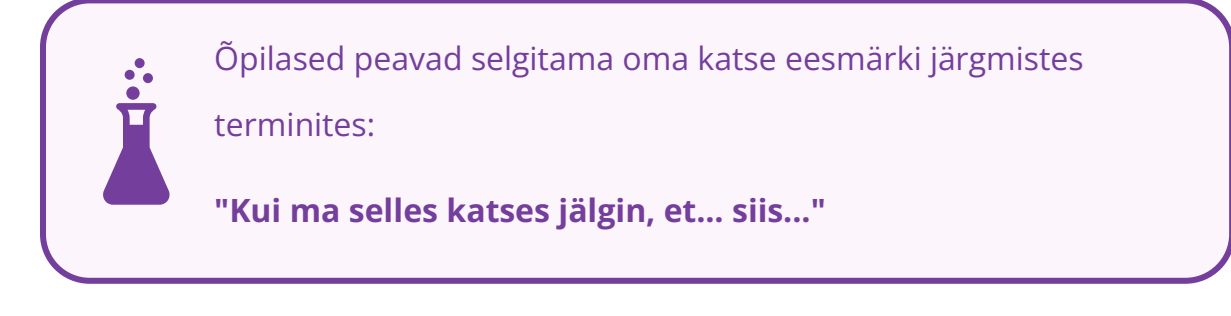

#### - **Järelduste sõnastamine**

Järeldused põhinevad andmete analüüsil ja tõlgendusel. Õpilased peavad vastama esialgsele küsimusele ja oma hüpoteesi tehtud tähelepanekute põhjal kinnitama või mitte kinnitama kujul: "Ma järeldan, et...".

> For the dissolution experiment, results such as: Lahustumiskatsel on võimalikud sellised tulemused nagu:

**Minu hüpotees oli õige. Katse õpetas mulle, et suhkur lahustub kuumas vees sama hästi kui külmas vees. Kuid see** 

**lahustub kuumas vees kiiremini ...**

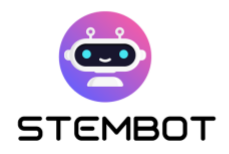

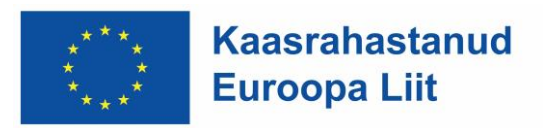

Allpool leiate raamistiku, mis võimaldab teil neid erinevaid samme leida:

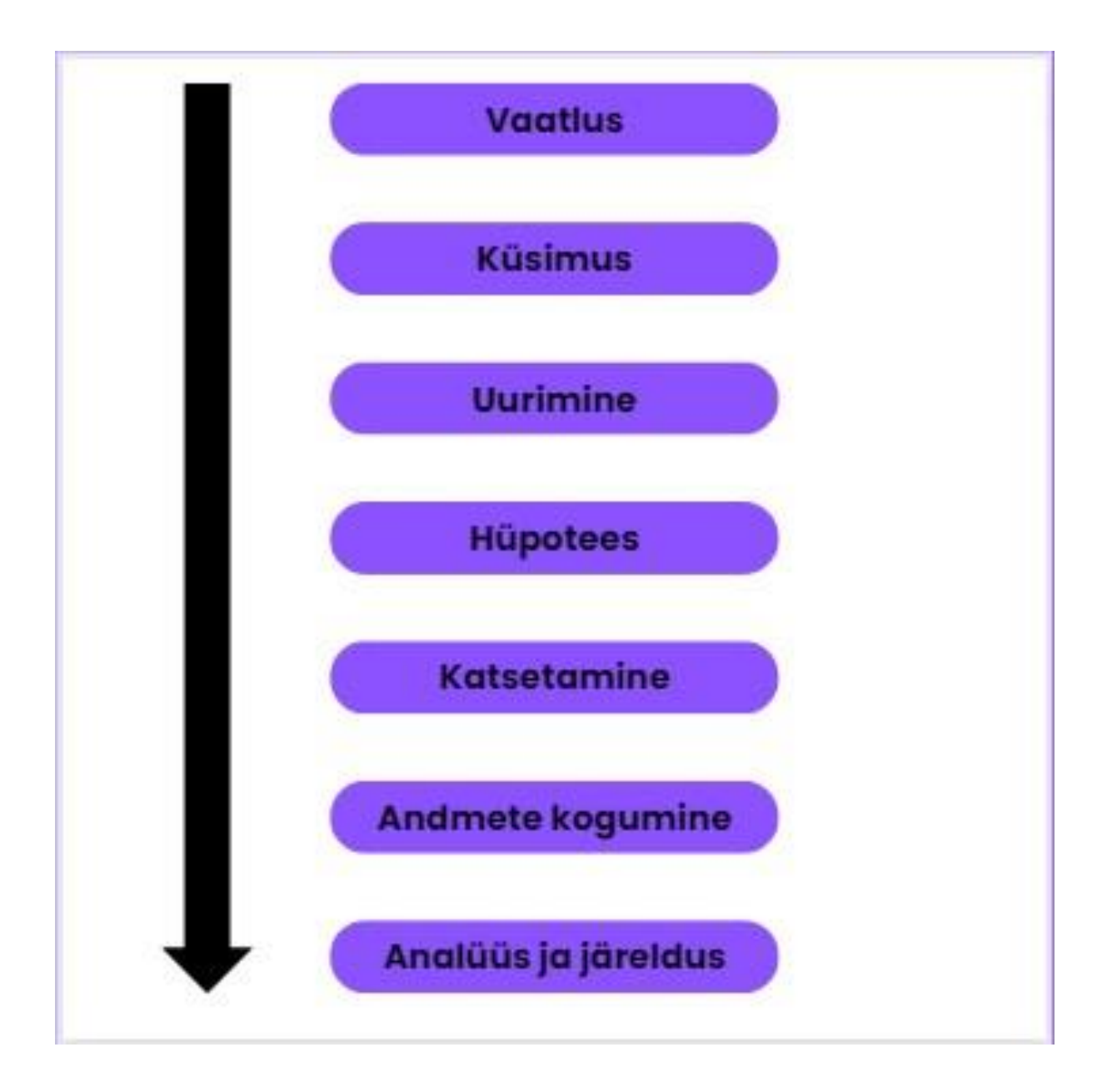

Need teadusliku protsessi etapid on olulised ja need peaksid määrama teie videoeksperimendi mustri: pidage meeles, et peate oma viimases videos läbima protsessi kõik etapid.

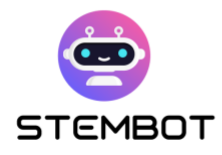

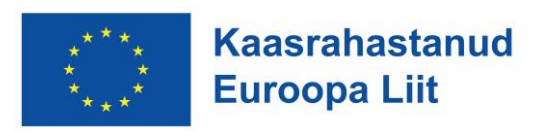

## <span id="page-13-0"></span>**Kuidas "leiutada" või "luua" eksperiment, mille lõppeesmärk on teha sellest kaasahaarav video: näide STEMboti projekti katsel**

Katse põhjal kaasahaarava video loomine võib olla lõbus ja hariv projekt. Siin on samm-sammuline juhend, kuidas leiutada või luua eksperiment, et teha köitvat videot:

#### - **1) Valige teema**

Alustage teema valimisega, mis teile huvi pakub ja mis võib teie õpilasi köita. See võib olla eksperiment füüsikas, keemias, bioloogias, matemaatikas jne. Kõik sõltub ainest, mida õpetate või soovite läbiva õppeainena õppida. Samuti peaksite mõtlema katse kestusele, soovitud tasemele ja sihtrühmale.

> Meie STEMboti projektiga seotud näite puhul võtame järgmise teema:

**Füüsika ja tiheduse mõisted. Katse kestab umbes 10 minutit, tase on lihtne ja sihtrühmaks on õpilased vanuses 14–18 aastat.**

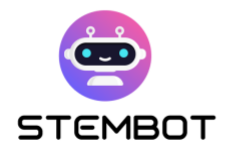

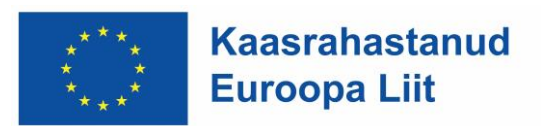

#### - **2) Uurimine ja ajurünnak**

Uurige oma valitud teema kohta põhjalikult (eriraamatus või Internetis), et mõista sellega seotud mõisteid ja olemasolevaid kogemusi. Avastage erinevaid vaatenurki, võimalusi ja loovaid ideid, et muuta oma kogemus ainulaadseks ja kaasahaaravaks.

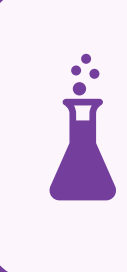

Meie näites leidsime suhkru tiheduse katse. Katse nimetatakse: värviline tihedus ehk vikerkaar katseklaasis.

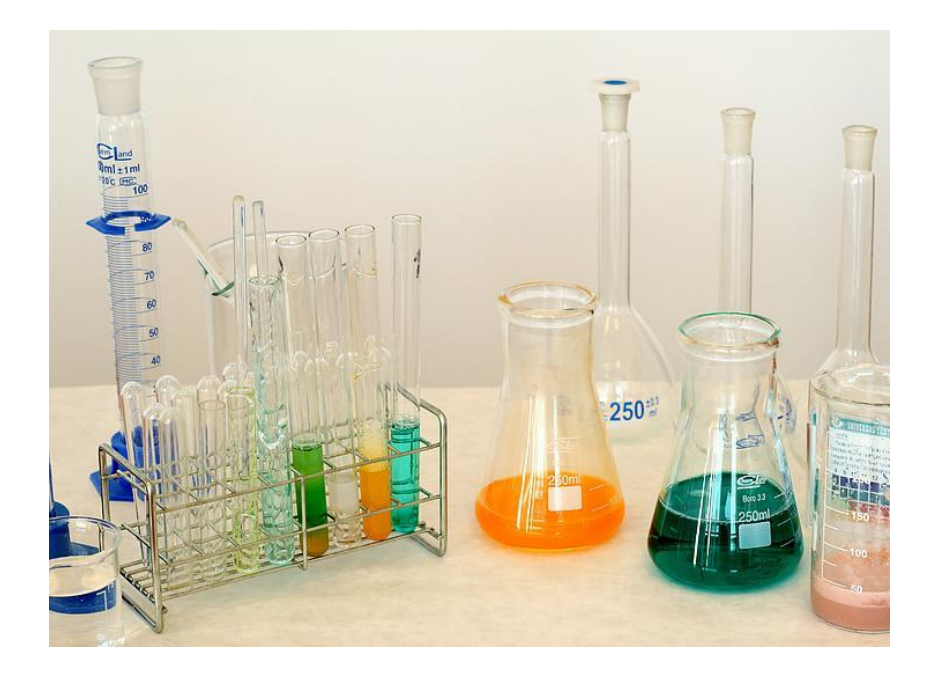

Joonis 3 - Foto https://www.pickpik.com

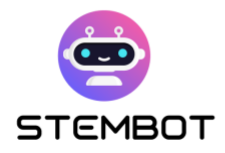

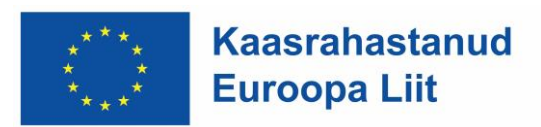

#### - **3) Määratlege eesmärk**

Määratlege selgelt oma katse eesmärk. Mida soovite saavutada või demonstreerida? Kas selleks, et selgitada teaduslikku nähtust, testida hüpoteesi või esitada konkreetne kontseptsioon? Selge eesmärgi olemasolu juhib teie katse kavandamist.

> Meie näites on katse eesmärk anda õppetund, kus tiheduse erinevused ilmnevad suhkru- ja veeproovide värvilises komplektis.

See katse võimaldab teil mõista mõistet "tihedus" ja mõista järgmist sõnavara: segunev / segunematu lahus, homogeenne / heterogeenne lahus.

#### - **4) Planeerige eksperiment**

Jaotage oma katse hõlpsasti hallatavateks sammudeks. Tehke kindlaks vajalikud materjalid ja seadmed, järgitav protseduur ja muutujad, mida manipuleerite või jälgite. Veenduge, et katse oleks ohutu, teostatav ja video salvestamiseks sobiv.

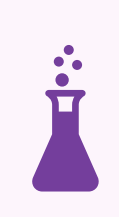

Meie näiteks on see esiteks väga visuaalne eksperiment, kuna see on värviline, kuid seda on ka väga lihtne läbi viia. Lisaks pole seadmeid raske leida:

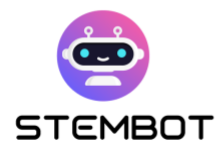

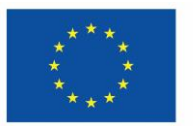

- 6 klaasi või tassi
- Soe vesi 1L
- Suhkur 100g ja teelusikatäis
- Toiduvärv 6 värvi
- Süstal või pipett
- Kõrge õhuke läbipaistev anum

Ja me näeme vajaliku varustusega, et tegemist pole riskidega eksperimendiga (ilma kemikaalide või ohtlike tööriistadeta).

#### **Etappide jaoks peavad need olema väga selgelt kirjutatud:**

- **Samm 1**: Täitke kõik kuus klaasi kuuma veega.
- **Samm 2**: Kasutage värvitablette või toiduvärvi, et värvida igas klaasis vesi erineva, erksa värviga. Segage see täielikult
- **Samm 3**: Esimene kuuest klaasist on lihtsalt värviline vesi ilma suhkruta. Teine värv saab ühe ümara teelusikatäie suhkrut. Kolmas värv saab kaks ümarat teelusikatäit suhkrut. Neljas saab kolm teelusikatäit ja nii edasi kuni viis teelusikatäit suhkrut viimasesse klaasi. Segage lahust igas klaasis, kuni suhkur on täielikult lahustunud.
- **Samm 4**: Võtke süstal ja tõmmake vedelikku kõige rohkem suhkrut sisaldavasse klaasi. Tühjendage vedelik süstlast ülemisse läbipaistvasse anumasse. Korrake toimingut teiste prillidega. Teise süstla tühjendamisel läbipaistvatesse anumatesse tehke seda õrnalt, et vedelikud liiga palju ei seguneks.
- **Samm 5**: Sa tegid suhkruveest tihedussamba, suhkruvikerkaare!

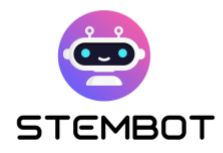

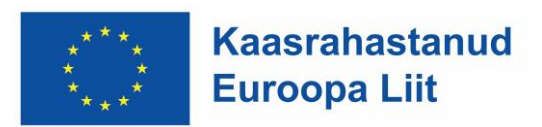

#### - **5) Töötage välja narratiiv**

Kaasahaarava video loomiseks mõelge, kuidas saate oma katse kaudu lugu rääkida. Mõelge selliste elementide lisamisele nagu sissejuhatus, asjassepuutuvate teaduslike põhimõtete selgitus, eksperiment ise, andmete analüüs ja järeldus. See narratiivne struktuur hoiab vaatajate huvi kogu video vältel.

Katsele käegakatsutavama konteksti loomiseks on kasulik süveneda kontseptsiooni erinevatesse praktilistesse rakendustesse õpilaste igapäevaelus. See võib aidata ületada lõhet teooria ja tegeliku asjakohasuse vahel, muutes katse nende jaoks kaasahaaravamaks ja võrreldavamaks.

> Näiteks alustame oma videot dünaamilise sissejuhatava lausega, mis on loodud õpilase motiveerimiseks algusest peale, näidates samal ajal lihtsaid seadmeid, mida nad peavad kasutama. Selle kontseptsiooni konkreetse näite puhul on kõige muljetavaldavam näide paat. Kuidas saab nii raske ese vee peale jääda?

#### - **6) Valmistage katse ette**

Pange paika vajalikud seadmed, valmistage ette materjalid ja veenduge, et teil on salvestamiseks sobiv koht. Testige katset eelnevalt, veendumaks, et see töötab ootuspäraselt, ja vajadusel kohandage muutujaid või parameetreid.

Kui midagi läheb valesti, on hea ette valmistada lisamaterjal.

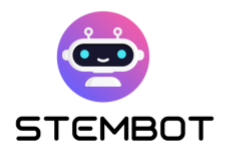

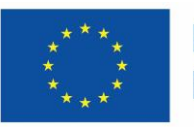

Meie näiteks pidime aega võtma seadistusega ja eriti valgustusega: **kuna eesmärk oli näidata värvilist vett, pidime olema video lõpliku väljanägemisega väga ettevaatlik**.

Lisaks viisime katse mitu korda läbi enne filmimise alustamist.

#### - **7) Salvestage kogemus**

Kasutage kogemuse filmimiseks kvaliteetseid salvestusseadmeid, näiteks kvaliteetset kaamerat, fotokaamerat või nutitelefoni. Kaaluge mitme kaameranurga, lähivõtete ja aegluubis võtete kasutamist visuaalse atraktiivsuse lisamiseks. Selgitage kogemuse iga etappi selgelt, pakkudes asjakohast teavet ja huvitavaid kommentaare. Lisateavet video salvestamise kohta leiate 2. peatükist.

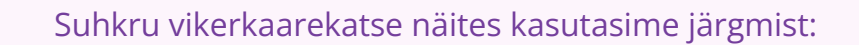

- kaamera, GoPro lähivõtete tegemiseks,
- ja kaks lisavalgustit, et pakkuda lahendustele parimat võimalikku valgustust

Häälekõned lisati tagantjärele: need salvestati mikrofoni ja arvutiga.

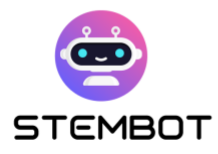

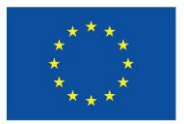

**Kaasrahastanud Euroopa Liit** 

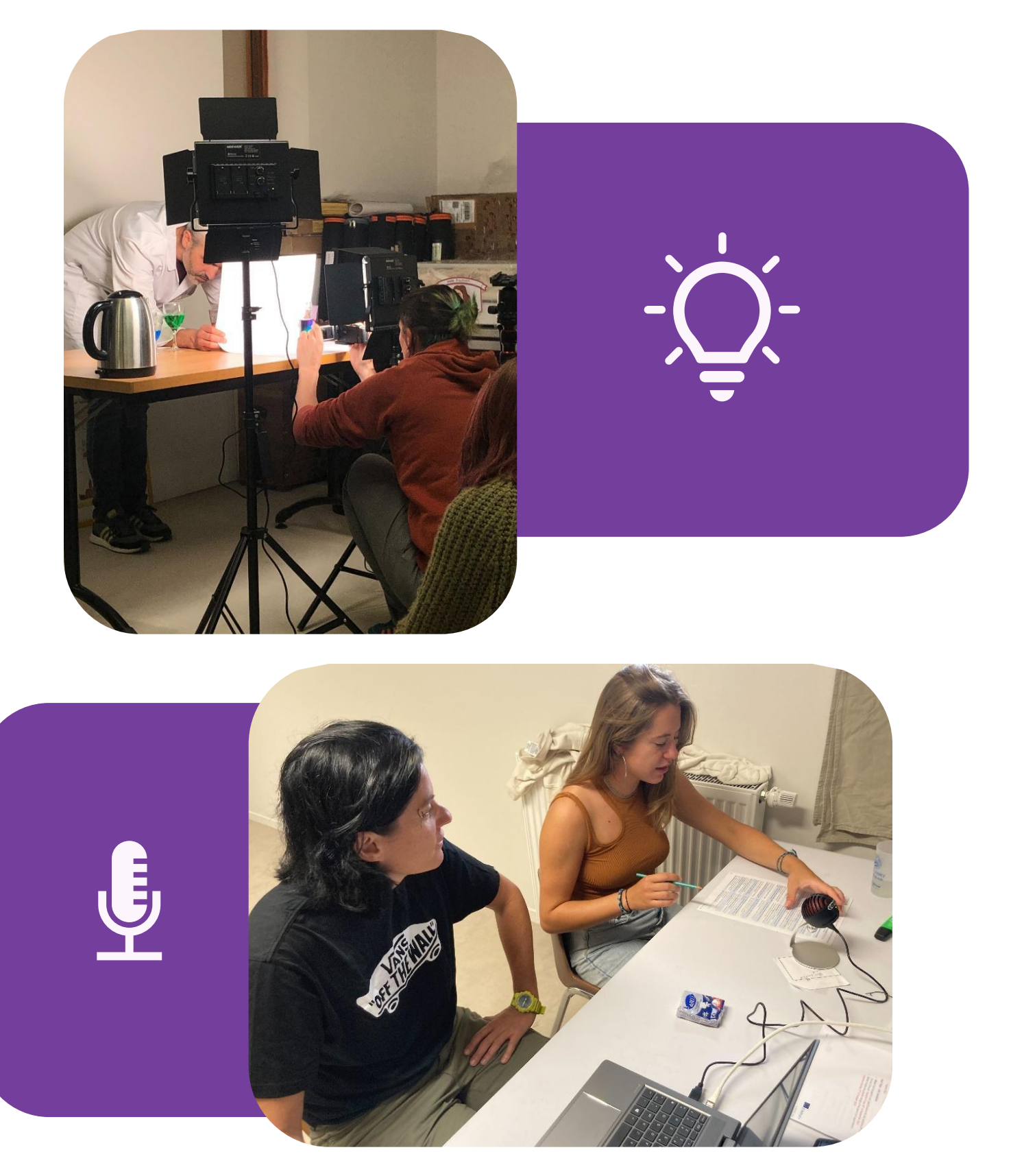

Joonis 4 - Fotod Fermat Science

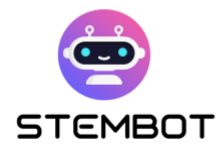

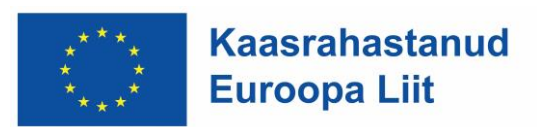

#### - **8) Redigeerige ja täiustage oma videot**

Kui olete katse salvestanud, redigeerige kaadrit, et luua ühtne ja visuaalselt atraktiivne video. Eemaldage mittevajalikud osad, lisage põhipunktide esiletõstmiseks pealdisi või graafikat ning lisage vaatamiskatse täiustamiseks taustamuusikat või heliefekte. Püüdke leida hea tasakaal hariva sisu ja meelelahutusliku väärtuse vahel.

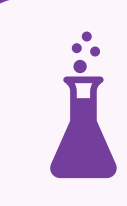

Näiteks pidime katse mõningaid osi kiirendama, et hoida video õpilaste jaoks kaasahaarav.

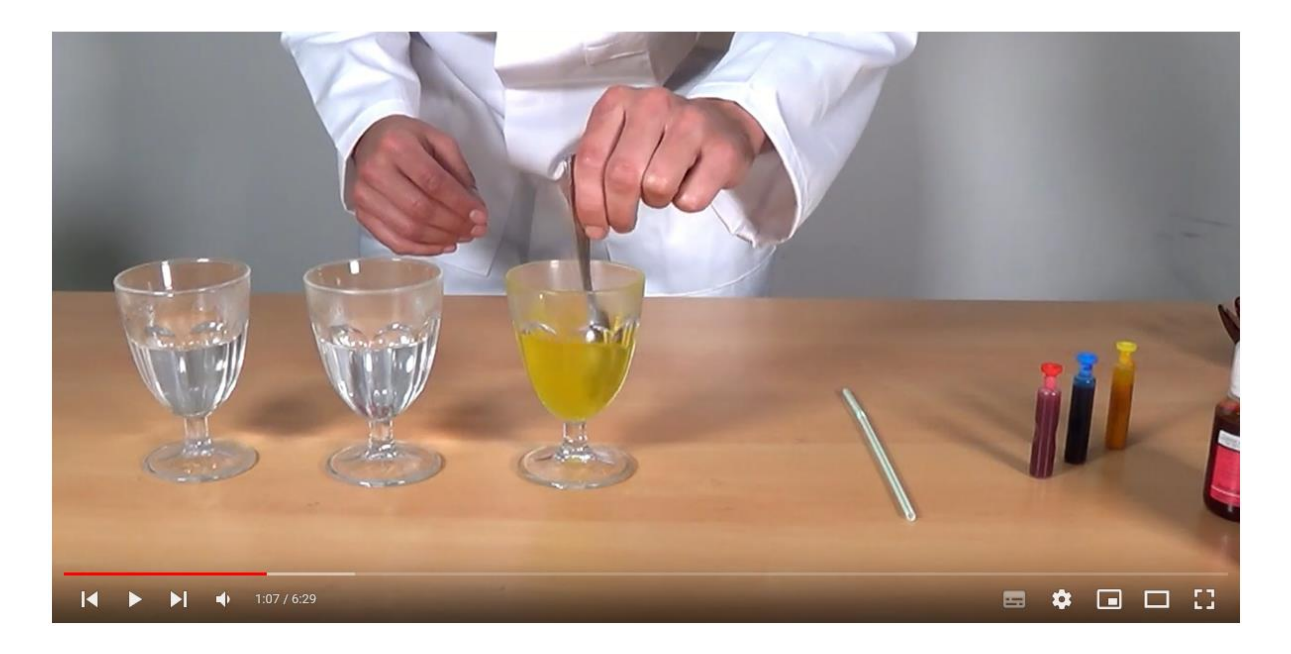

Joonis 5 - Foto https://www.youtube.com/@stembot5383

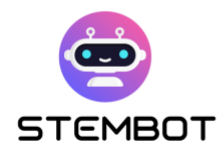

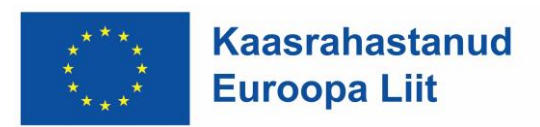

#### - **9) Lõpetage ja jagage**

Pärast redigeerimist kontrollige videol vigu ja ebakõlasid. Kui olete tulemusega rahul, eksportige see sobivas vormingus ja jagage seda videojagamisplatvormidel, sotsiaalmeedias või oma isiklikul veebisaidil, et jõuda oma sihtrühmani.

Ärge unustage kogu katse vältel turvalisust esikohale seada ja veenduge, et vaatajad mõistaksid kaasnevaid võimalikke riske. Lisaks kaaluge vajadusel hoiatuste lisamist videosse.

> Meie video näiteks oli levitatud projekti YouTube'i kanali kaudu ja seda levitati tänu projekti partneritele kogu Euroopas.

Kuid enne seda ei kõhelnud me seda jagada oma partneritega, oma struktuuride liikmetega... ja näitasime seda isegi teadusfestivalil Beaumont-de-Lomagne'is (Prantsusmaa).

Kas olete oma eksperimentaalse video üle uhke? Siis ärge kõhelge sellest teistele rääkimast!

Järgides neid üheksat sammu, saate välja mõelda ja luua kaasahaarava kogemuse, mis köidab teie vaatajaskonda ja pakub neile väärtuslikku harivat sisu, nagu me loodame oma värvitihedust käsitleva videoga.

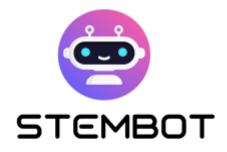

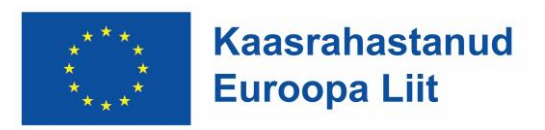

## <span id="page-22-0"></span>**Osa 2: Kuidas luua oma katsest**

## **video – filmimisest avaldamiseni**

#### <span id="page-22-1"></span>**Video planeerimine**

#### **Määratlege video eesmärgid**

Enne filmimist on oluline oma video eesmärk selgeks teha.

Meie puhul oli STEMboti katsevideote filmimisel meie peamine eesmärk katset võimalikult selgelt demonstreerida, et video vaatajad teaksid täpselt, kuidas ise katset läbi viia, ilma kahtlusteta. Teised eesmärgid hõlmasid katse tulemuste lühiselgitamist ja vaatajate kaasamist videoga.

#### **Kirjeldage stsenaariumi**

Looge oma video struktuuri korrastamiseks stsenaarium või ülevaade.

#### - **Põhiosa – Eksperimendi läbiviimine**

Joonistage põhipunktid, stseenid ja üleminekud. Enne filmimist proovige probleemsete punktide tuvastamiseks katse reaalselt läbi viia. Lahendage tuvastatud probleemid enne filmimist, et vältida uuesti filmimist.

Iga jaotise jaoks kirjutage lisaks läbiviidava katse etappidele üles ka materjal, mida sel ajal vajate. See hõlbustab salvestuse jälgimist ja katse selle osa jaoks

**22**

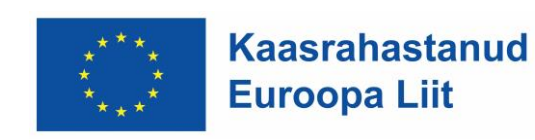

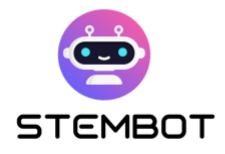

vajaliku materjali ettevalmistamist. Sageli vajame kogu katse jaoks palju materjali, mis võib hõivata kogu laua. Selle vältimiseks valmistame materjali samm-sammult ette ja kui seda enam ei vaja, eemaldame selle laualt.

Määrake katse sammud, mis salvestatakse koos. Jagage katse mitmeks lühemaks osaks, sest nii saate, kui midagi valesti läheb, lihtsalt korrata ainult seda lõiku; te ei pea kogu katset kordama. Katse kavandamisel leidke loomulikud murdekohad, et jagada katse mitmeks väiksemaks osaks.

Samuti mõelge eelnevalt läbi, milliseid kaadreid (või "nurki") soovite rohkem rõhutada (lähivõtted, video pealkirjad, et infot täpsemalt näidataks või rõhutataks).

The pointers can be used also as tips to create educational and clearly instructional experiment videos:

Kui kavatsete salvestada rohkem videoid samal eesmärgil (näiteks rohkem katseid), peate otsustama, kas soovite, et need oleksid ühtsed. Sel juhul, nagu STEMboti videote puhul, on asjakohane määrata osutid lühikeste juhisteks videote salvestamiseks. Soovitusi saab kasutada ka näpunäidetena harivate ja selgelt õpetlike katsevideote koostamiseks:

#### **Soovitused, mida kasutatakse STEMboti videote filmimiseks:**

- Näidatakse ainult käed rindkere keskosast alla, ilma nägu näitamiseta.
- Kasutatakse valget tausta.
- Kasutatakse valget või puidust lauda.

**23**

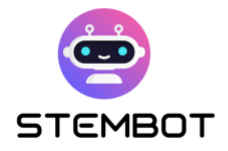

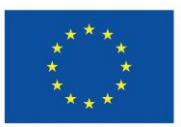

- Kaadris oleval isikul ei tohi olla küünelakki ega ehteid.
- Kahe kaameranurga kasutamine, olenevalt katsest; üks eestvaates ja teine lähivõtete jaoks - kui on vaja näidata mõningaid mõõte või detaile.

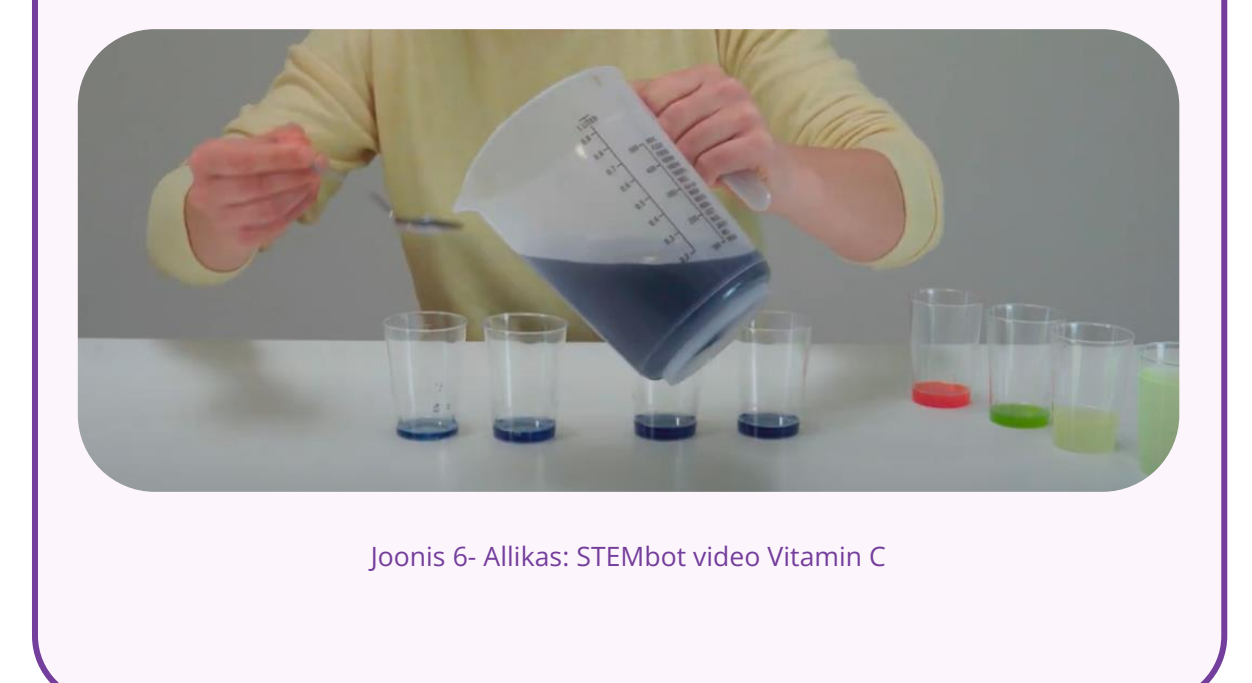

#### - **Redigeeritud video lõplik versioon**

Enne filmimist tuleb mõelda, kuidas lõpetatud video välja näeb. See on abiks, kui soovite lisada spetsiaalseid slaide/kaadreid, näiteks võtteid vajalikust kogutud materjalist, kaadreid lõpptootest jne. Kui teate, kuidas video kokku pannakse, siis teate, milliseid kaadreid vajate. Kaasake need kaadrid oma stsenaariumi.

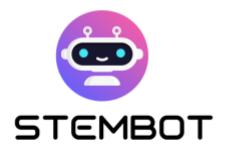

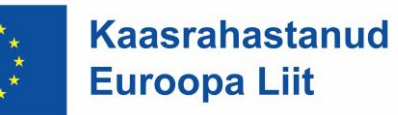

#### **Näide: STEMbotis kasutatav salvestusmall**

- Tiitelslaid, mis esitleb katse lõpp-toodet (1)
- Kõik vajalikud maaterjalid laua peal (2)
- Eksperimendi tegemine (3)
- Slaid teabega selle kohta, kuidas küsida vestlusbotilt teaduslikku tausta (4)

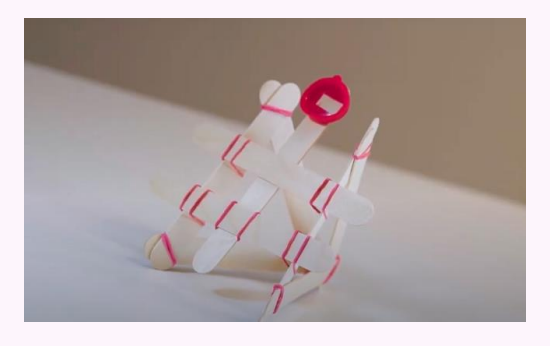

1 - Esimene slaid 2 - Materjalid

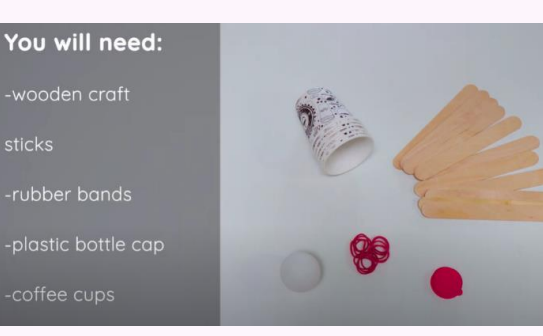

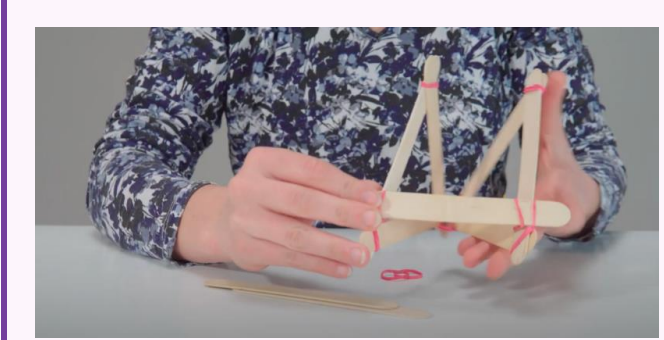

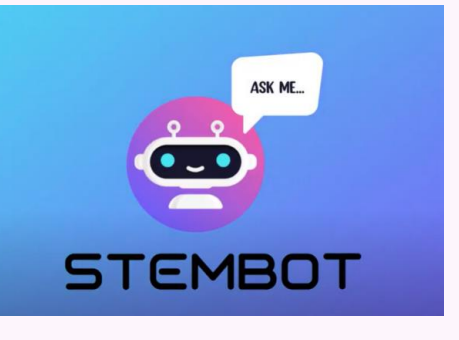

#### 3 - Eksperiment 4 – Viimane slaid

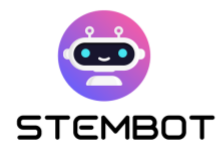

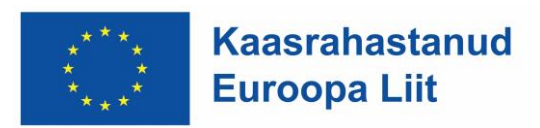

#### <span id="page-26-0"></span>**Tööriistade ja materjalide ettevalmistamine**

Enne filmimist veenduge, et teil on kõik vajalikud seadmed ja materjalid valmis. Kontrollige veel kord, et teie katsematerjalid on heas seisukorras ja eelnevalt ette valmistatud. Järgmisest lõigust leiate näpunäiteid ja valikuid tööriistade ja materjalide kohta, mida saate videote salvestamisel kasutada.

#### **Varustus: kaamera, tuled, mikrofon**

#### - **1. Kaamera**

Videoid saab salvestada erinevat tüüpi kaameratega – kas sisseehitatud sülearvuti kaamera, välise veebikaamera, nutitelefoni kaamera või DSLR kaameraga. Teie salvestuse kvaliteet sõltub kaamera tüübist ja selle jõudlusest. Minimaalsed spetsifikatsioonid, mida soovite oma video salvestada, on 1080p (tähendab, et ekraani suurus on 1080 × 1920 pikslit, loetakse kõrglahutusega) ja 30 kaadrit sekundis (tähendab 30 kaadrit sekundis). Need on voogesitamiseks või vaatamiseks mõeldud videote standardjuhised. võrgus.

Katsevideote filmimiseks soovitame tungivalt kasutada DSLR-kaamerat, kuigi olenevalt eelarvest ja saadaolevast võiks töötada ka väline veebikaamera või telefonikaamera. Sisseehitatud sülearvuti kaamera ei sobi oma kehva jõudluse tõttu, mis kajastub kehvema kvaliteediga, ja kaasaskantavuse tõttu, mis raskendab sellega erinevate salvestusnurkade jäädvustamist.

Mõne eelnimetatud kaameraga salvestamiseks on vaja sobivat alust: muretse selle jaoks statiiv. See võimaldab salvestada kvaliteetseid salvestusi ilma segajateta.

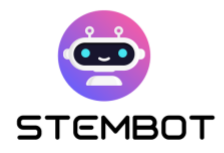

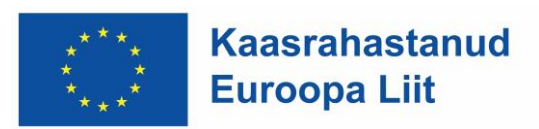

#### **Väline veebikaamera**

Väline veebikaamera võib olla teie jaoks kõige lihtsam valik katsete salvestamiseks. Need saavad teie sülearvuti külge haakida ja pakkuda palju kvaliteetsemat pilti kui enamik sisseehitatud sülearvutikaameraid. Mõned veebikaamerad suudavad salvestada 4K-s ja neid saab paigaldada nii statiivile kui ka sülearvutile või lauaarvutile. Õige välise veebikaamera otsimisel veenduge, et see suudab salvestada vähemalt 1080p eraldusvõimega 30 kaadrit sekundis.

#### **Nutitelefon (iPhone, Android)**

Enamik nutitelefone on varustatud väga kvaliteetsete kaameratega. Kuid olge ettevaatlik, kuna teie telefonil ei pruugi kogu katse salvestamiseks piisavalt salvestusruumi olla. Näiteks 1 tund salvestatud videot eraldusvõimega 1080p ja 30 kaadrit sekundis võtab 7,6 GB andmemahtu! Sõltuvalt telefoni mudelist ja kaubamärgist saab mäluruumi laiendada microSD-kaardiga. Samuti võivad telefonid üle kuumeneda, kui filmite pikka aega.

#### **DSLR**

DSLR-kaamerad suudavad salvestada teravaid kõrglahendusega pilte elutruude värvidega. Kui kasutate DSLR-i, vajate kaamera kinnitamiseks ka statiivi ja video salvestamiseks SD-kaarti. See on konfiguratsioon, mille valisime STEMboti videote salvestamiseks.

Kui soovite salvestada otse kaamerast sülearvutisse, vajate kaamera arvutiga ühendamiseks USB-HDMI-salvestuskaarti ning sobivaid USB- ja HDMI-kaableid. Kontrollige, kas see valik on teie kaameral olemas ja hankige vastav tarkvara.

Kui te ei salvesta sülearvutisse, nagu eespool mainitud, vajate kaamerasse sisestamiseks ja video salvestamiseks ka SD-kaarti. Pärast filmimist saab kaardi video edastamiseks arvutisse sisestada. Soovitatav on, et kaardil oleks piisavalt

**27**

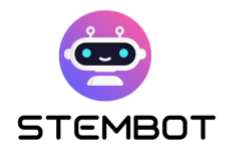

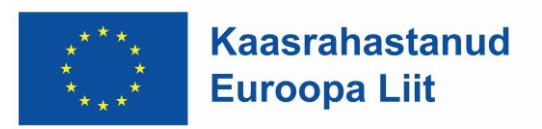

salvestusruumi (vähemalt 64 GB) ja piisavalt kiire, et sinna saaks andmeid kirjutada (kiirus 90 MB/s).

Kui teil on seadmes võimalus (ja salvestusruum) 4K-vormingus salvestada, on see teretulnud. Mida kõrgema eraldusvõimega saate salvestada, seda selgem on pilt teie video vaatajatele.

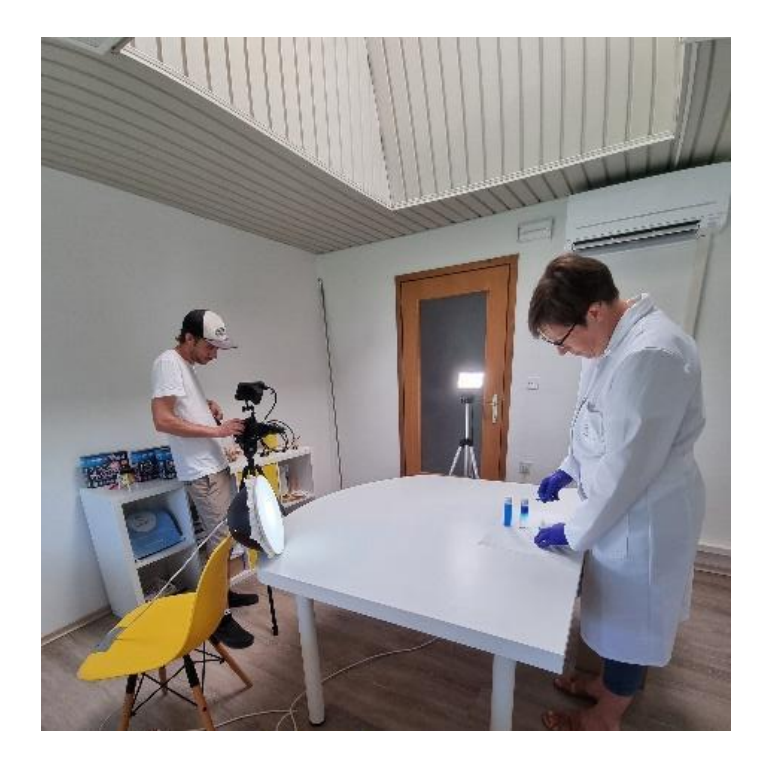

Joonis 7 – Eksperimendi filmimine. Allikas: GoINNO Arhiiv

#### - **2. Valgus**

Video salvestamisel on oluline õige valgustus. Varjude heitmine või liiga palju valgust võib teie video kvaliteeti negatiivselt mõjutada. Katsevideote jaoks võite kasutada õigeid stuudiovalgusteid, kuid ka muu õige valgustus peaks hästi toimima.

Veenduge, et teil oleks palju tulesid sisse lülitatud, et vältida kaameras tumedat või teralist pilti. Veenduge, et teie ja teie katse taga ei oleks aknaid – suurem osa valgust peaks tulema ruumi, suunates teie poole ja kaamerast eemale. Lisaks

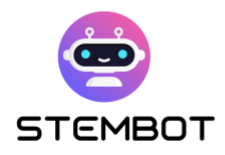

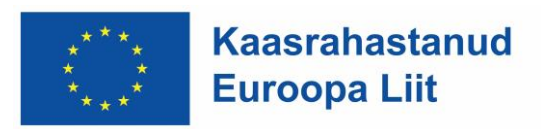

ümbritsevale valgusele vajate ka otsest valgust – valgust, mis on suunatud otse teie objektile. Kui kasutate ainult ümbritsevat valgust, näete oma salvestusel tõenäoliselt suuri varje. Mõni otsevalgus kõrvaldab need varjud ja muudab võtte heledamaks.

Videokatsevideos keskendutakse tavaliselt tegevusele, mida tehakse laual. Seda tüüpi videote puhul soovitame kasutada kolmepunktilist valgustust, asetades kaks valgustit objekti mõlemale küljele 45-kraadise nurga all ja kolmandiku objekti taha või kohale. See disain lisab dimensiooni ning modereerib varje ja kontrasti, kuid eraldab siiski objekti taustast.

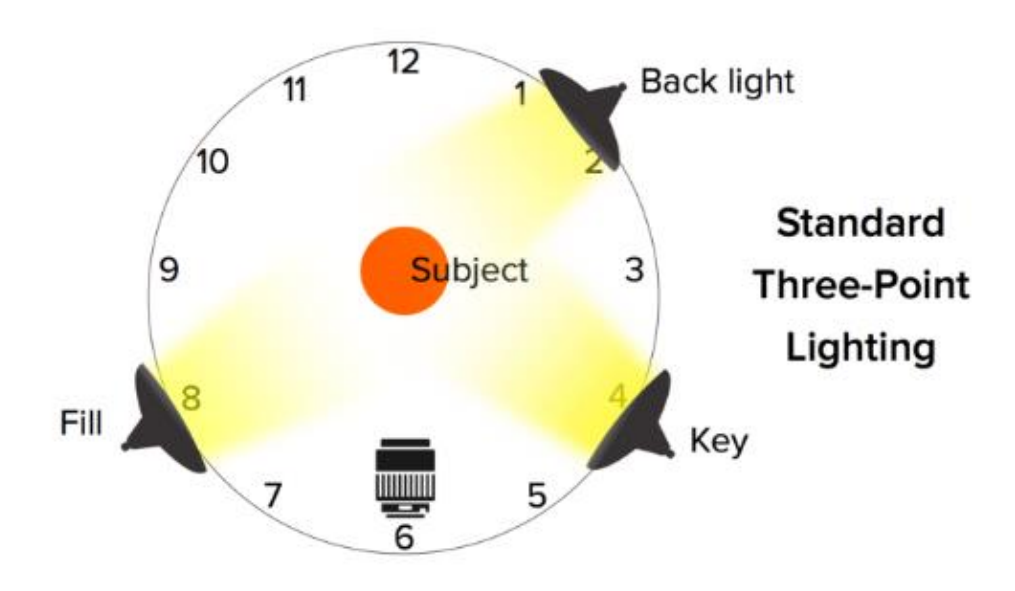

Joonis 8 - Pilt: Kolmepunkti valgustus. Allikas: [https://www.techsmith.com/blog/diy-recording](https://www.techsmith.com/blog/diy-recording-studio/)[studio](https://www.techsmith.com/blog/diy-recording-studio/)

Tavaliste valgustusseadmete osas on madala eelarvega, keskklassi ja kalleid valgustusvõimalusi; valida vastavalt oma vajadustele ja eelarvetoetusele.

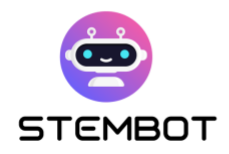

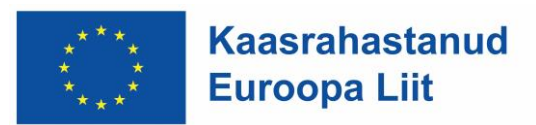

#### - **3. Mikrofonid**

Heli on teie video jaoks ülioluline; Seetõttu on oluline valida sobiv mikrofon, mis edastab teie videoga parima kvaliteediga heli. Parimate tulemuste saavutamiseks võtke aega õige mikrofoni leidmiseks.

STEMboti jaoks tehtud videote puhul oli heliülesvõte ainus viis, kuidas saime STEMboti videotesse heli lisada, kuna vajasime, et see oleks tõlgitav ja filmimise ajal salvestatud heli ei paku selleks piisavalt paindlikkust. Sellest lähtuvalt vajasime hääle salvestamiseks sobivat mikrofoni.

Erinevatel eesmärkidel on mitut tüüpi mikrofone. Millist mikrofoni valida, sõltub sellest, kuidas te oma videot salvestate. Kui kavatsete salvestada heli koos videoga, peab teil olema mikrofon, mis seda võimaldab ja on kaameraga ühendatud. Kui aga kavatsete salvestada kõne, mille seejärel videole lisate, on parem valida ainult heli salvestamiseks sobiv mikrofon, nagu oleme teinud STEMboti katsevideote puhul.

Enamik kõnesalvestuseks kasutatavaid mikrofone jaguneb kahte põhikategooriasse: dünaamilised mikrofonid ja kondensaatormikrofonid. Dünaamiline mikrofon kasutab elektromagnetismi, et muuta heli elektriliseks signaaliks. See on vähem tundlik ja kogub vähem detaile kui kondensaatormikrofon, seega kasutatakse seda pigem live-esinemiste kui stuudiosalvestuste jaoks. See sobib ka kodustuudiosalvestusteks, kui need täiuslikult helikindlad, kuna dünaamiline mikrofon võib kasutada kõrvalise taustamüüri hulka. Teine võimalus on kondensaatormikrofon, mis reageerib helivibratsioonile kondensaatorplaatide abil. See võimaldab toota väga eristatavat heli vähese enesemüra, mis annab optimaalse

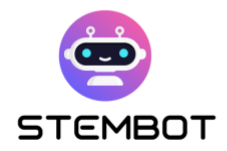

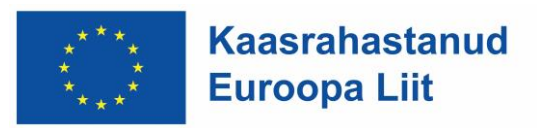

kondensaatorimikrofoni ideaalseks heli mahutamiseks optimaalse helikindlusega stuudiotes.

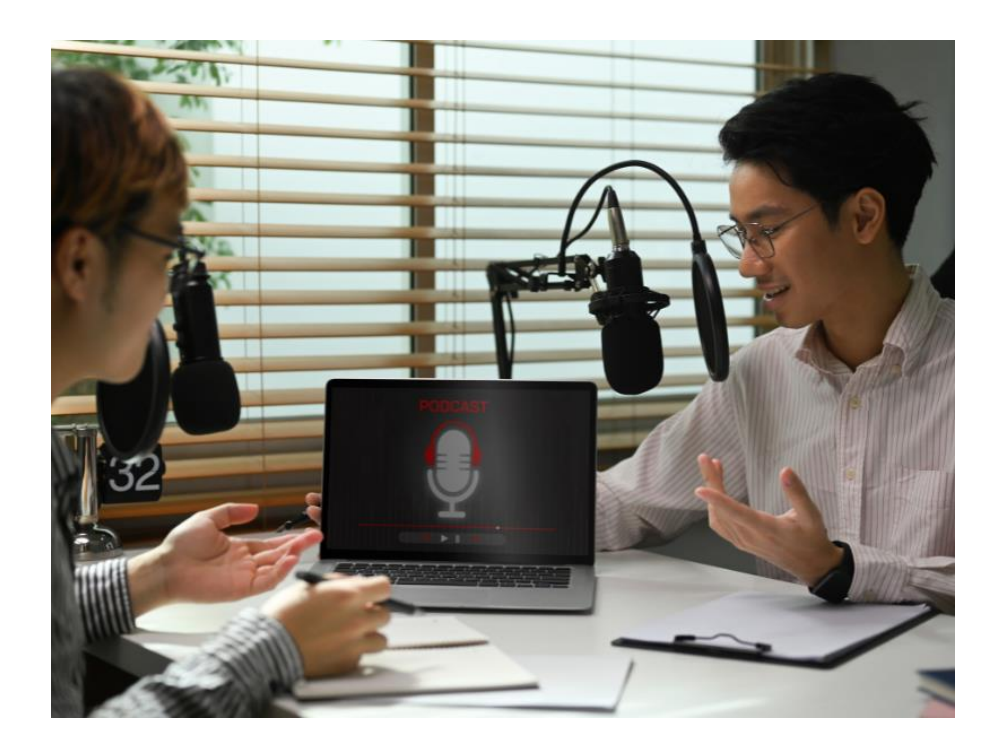

Joonis 9 – Heli salvestamine. Allikas: Canva fotod

Teine võimalus, mille saate valida, on see, kuidas mikrofon arvutiga on ühendatud. Kui valite USB-mikrofoni, saate selle tuttava USB-kaabli kaudu otse arvutiga ühendada. XLR-kaablid on teised tavalised mikrofonikaablid, kuigi need edastavad analoogsignaali ja seetõttu ei saa neid otse arvutiga ühendada, ilma et oleks vaja täiendavat eraldi heliliidest.

USB-mikrofonid on tavaliselt ehitatud odavama riistvaraga, mis tekitab isemüra ja vähendab salvestuse kvaliteeti, kuid see on tunduvalt soodsam valik.

Kasutage mikrofoni, mis vastab teie vajadustele ja eelarvele. Katsetage seda ja ärge unustage, et parima hääle jäädvustamiseks (vaikne ala, selge rääkimine …) on keskkonna omadused ja rääkimine üliolulised. Mõned tööriistad, nagu Adobe Enhance, võivad aidata, kui te ei saavuta soovitud kvaliteeti.

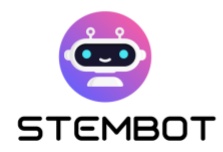

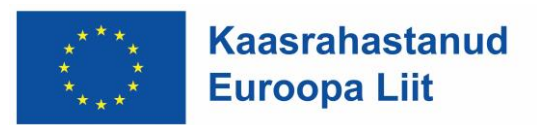

#### **Materjali eksperimendiks**

Valmistage kõik materjalid, mida vajate konkreetse katse salvestamiseks lähedalasuvas kohas, et saaksite neid hõlpsasti üles võtta ja salvestamise ajal kasutada

Juba võtteplaanis määrate kindlaks, milliseid materjale millise kaadri jaoks vajate, et saaksite need käigu pealt korraldada nii, nagu teile kõige paremini sobib. Materjalide parandamine, ettevalmistamine ja teisaldamine salvestuse käigus tekitab salvestusele mittevajalikke kaadreid, mis ajavad vaatajas vaid segadusse. Meie eesmärk on kõige puhtam ja täpsem jäädvustamine ilma tarbetute kaadriteta, mis tuleneb materjali korrektsest ja süstemaatilisest ettevalmistamisest.

Kui soovite salvestusel näidata pilti kõigist katseks vajalikest materjalidest, tehke seda salvestuse alguses, sest salvestuse lõpus olete materjalid juba ära kasutanud ja need ei ole enam algses olekus.

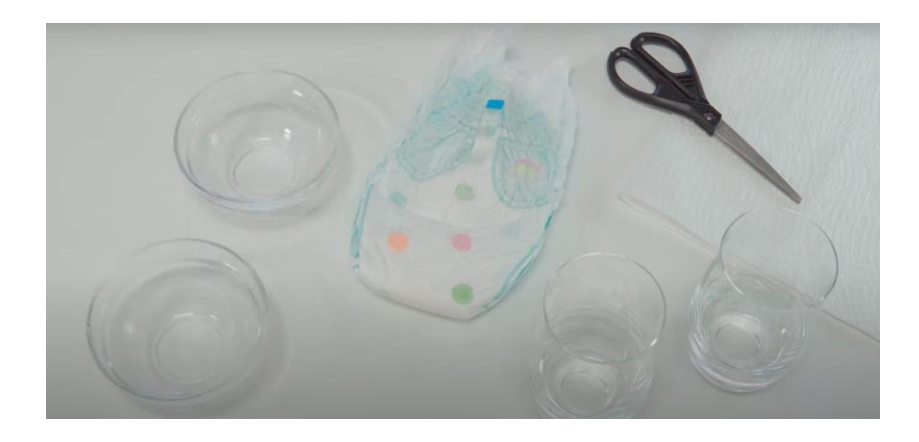

Joonis 10 - Pilt: Materjal on laua peal. Allikas: STEMboti experimendi video - Hüdrofiilsus

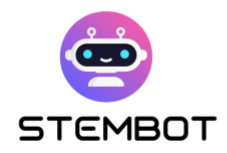

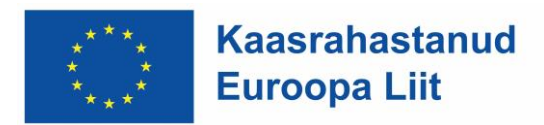

#### **Ruum filmimiseks**

Taustaks on asjakohane kasutada valget seina või midagi ühevärvilist. Nii on teie katse tegevuse keskel; liiga intensiivne taust võib osutuda segavaks.

Lisaks võib roheline ekraani taust olla kasulik, kuna see võimaldab asendada tegeliku tausta digitaalse taustaga, segades selle objektiga. Selle tavaline näide on uudiste ilmateade, kus meteoroloog seisab kaardi ees. Saate ise luua rohelise ekraani, kasutades tausta loomiseks mõnda odavat kangast. Lihtsalt veenduge, et valgustate objekti taustast eraldi ja et need oleksid piisavalt kaugel rohelisest ekraanist, et neid oleks järeltöötluses lihtne välja lülitada.

Ruum peaks olema piisavalt valgustatud. Kui soovite ka heli salvestada, peaks ruum olema vaikne ja korralikult varustatud, et vältida kaja jne. Ideaalse heli salvestamiseks sobiva ruumi omadusi käsitletakse allolevas häälkõnele pühendatud jaotises. Kuna STEMboti videotes salvestati järelkõned optimaalses helikeskkonnas, ei mõjutanud filmimisruumi valik meie videote helikvaliteeti.

#### <span id="page-33-0"></span>**Ohutusmeetmed**

Ohutuse tagamiseks on ohtlike ainetega töötamisel, ka katsete filmimisel oluline järgida teatud ohutusjuhiseid ja olla varustatud vastavate ohutusvahenditega. Kui video on mõeldud lastele, peaksite selgelt määratlema sammud, mille puhul on vaja täiskasvanu abi või järelevalvet. Kandke sobivat ohutusvarustust, nagu laborimantlid, kaitseprillid, kindad ja mis tahes muud vajalikud kaitsevahendid, mida nõuab katse olemus.

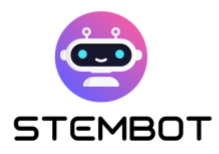

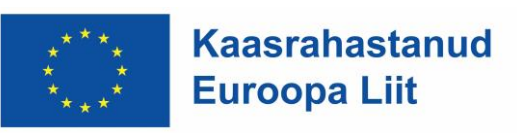

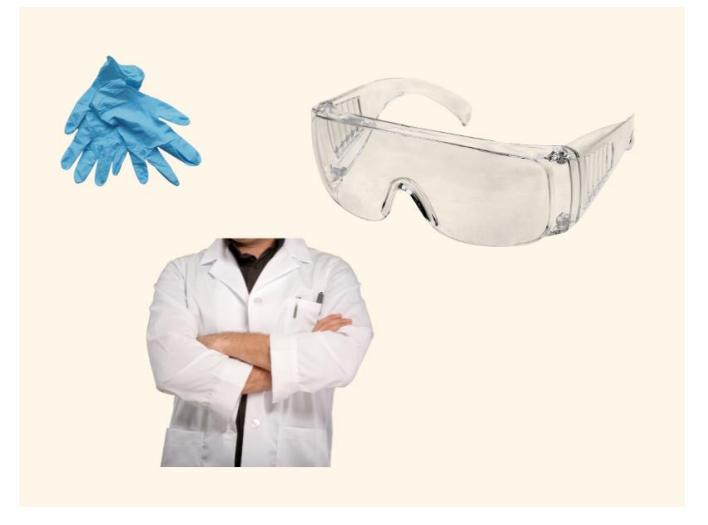

Joonis 11 - Turvavarustus. Allikas: Canva

Valmistage kõik materjalid lähedal asuvas kohas ette, et need oleksid filmimise ajal käepärast. Nii väldite tarbetuid ohte, kui kogute materjale ala, ruumi või isegi väljaspool seda. Vastasel juhul võite lõppeda sellega, et teie salvestuse kaadrid hävivad või saate isegi vigastusi.

Esiteks ja eelkõige, kui katse nõuab konkreetseid ohutusmeetmeid, tuleks need videos selgelt välja tuua, et vaatajad, kes soovivad katset kodus korrata. Kui videot ei tohiks kunagi kodus taasesitada, tuleks see ka selgelt välja öelda.

Eriline ettevaatus on vajalik kemikaalide, kuumade asjade (nt kuum vesi, kuumutatud metall jne), suitsu, tulekahju käsitsemisel (kui teil on ruumis suitsuandurid, peaksite vältima suitsu püüdvate katsete salvestamist). Kõik tuleb eelnevalt läbi mõelda ja kindlasti vältida ebameeldivaid olukordi salvestamise ajal.

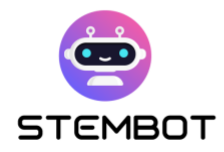

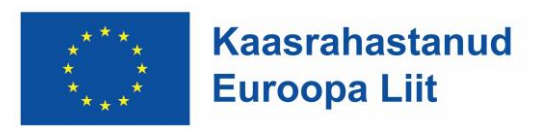

#### <span id="page-35-0"></span>**Häälkõne ettevalmistamine ja salvestamine**

Miks kasutada häälkõnesid?

Katsete salvestamise käigus leidsime, et kõige paremini toimib helikõne häälkõne kujul. Häälkõne võimaldab jutustajal anda katse kohta selge ja keskendunud selgituse.

See võib olla eriti oluline keeruliste protseduuride või kontseptsioonide arutamisel, kuna see võimaldab jutustajal iga sammu hoolikalt sõnastada ja suunata vaatajate tähelepanu katse konkreetsetele aspektidele. Ekraanil toimuvast jutustades saab jutustaja suunata vaatajaid pöörama tähelepanu olulistele detailidele või olulistele tähelepanekutele.

Häälkõned pakuvad redigeerimisprotsessis paindlikkust. Kui filmimisel tehakse viga, on sageli lihtsam jutustust visuaalist eraldi uuesti salvestada, võimaldades sujuvamat montaaži ja lihvitavamat lõppprodukti. STEMbotis oleme kõigi katsete tõlkimiseks sobiva viisina kasutanud ka häälkõnet. Kõneülesannete tõlkimisega ei olnud meil vaja videot mitu korda erinevates keeltes salvestada. Salvestasime ühe video ja seejärel esitasime 6 erinevat häälkõne versiooni 6 erinevas keeles, mis lisati täiendavalt videoeksperimendile.

Tõlkimisel oleme kasutanud malle, mis muutsid toimetamise lihtsamaks, muutes toimetaja vajaduse käsitletavat keelt osata. Katsevideod sisaldavad sageli taustamüra, mis võib raskendada selge heli jäädvustamist filmimise ajal.

Häälkõnesid saab salvestada kontrollitud vaikses keskkonnas, tagades, et jutustus on selge ja häireteta. Samuti tagavad need esitluse järjepidevuse. Erinevaid lõike või võtteid saab sujuvalt salvestada ja koos redigeerida, et säilitada ühtlane toon ja tempo kogu video vältel ning lisada katsevideotele
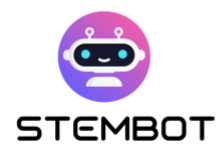

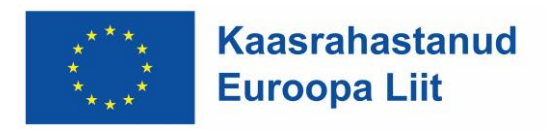

professionaalset hõngu. Häälkõned salvestatakse katsest eraldi, tavaliselt pärast katse enda salvestamist ja redigeerimist. Häälestsenaarium kirjutatakse lõpetatud video vaatamise ajal. Seejärel see loetakse, salvestatakse ja lisatakse videole. Jutustajal peaks olema selge ja kaasahaarav kõnestiil ning stsenaarium peab olema hästi kirjutatud ja informatiivne. Ühtse ja kaasahaarava vaatamiskogemuse tagamiseks on oluline sünkroonida häälesitus visuaalidega.

Häälkõnesid saab salvestada ka arvuti- või telefonimikrofonidega, kuid kõige sobivam on kasutada professionaalset mikrofoni. Salvestamine peaks toimuma kuskil väga vaikses kohas, leides mikrofonist sobiva kauguse ja rääkides selgelt.

Parima helisalvestuse tegemiseks peate oma keskkonna heliisolatsiooni tegema. Redigeerimisprotsessis on heliprobleeme peaaegu võimatu parandada. Kontrollige, kas teistest tubadest või väljast ei tule valju müra, mürarikas heli häirib vaatajate tähelepanu tugevasti. Tähelepanu hajutavad ka arvutitest, konditsioneeridest või liiklusest kostuvad vaiksed "suminad". Vaiksemaid ja järjekindlaid helisid on lihtsam välja redigeerida kui valjuid helisid, kuid kõige parem on neid vältida. Enne alustamist tehke testsalvestus, et näha, kas teie helil on palju kaja. Kui jah, siis pange põrandale ja seintele tekid või joogamatid või investeerige professionaalsetesse heliisolatsioonipaneelidesse.

# **Alustage video salvestamist**

Siin on meie viimased näpunäited enne salvestamise alustamist:

**Kontrollige ettevalmistatud materjali ja varustust** veel kord.

**Vaata salvestusplaani ja leia inimene, kes sind aitab**. See muudab salvestamise sujuvamaks ja kiiremaks.

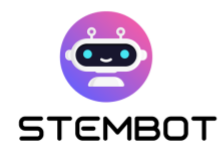

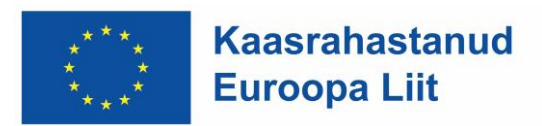

#### **Stseeni seadistamine.**

Rõhutagem veel kord lk 29 öeldut: õige valgustus on teie video visuaalse kvaliteedi jaoks ülioluline. Selle aspekti eiramine ja ainult ümbritsevale valgusele toetumine võib põhjustada teie salvestisele suuri häirivaid varje. Soovitatav on kolmepunktiline valgustus.

Veenduge kõigis jaotistes, et te ei blokeeriks katse vaadet oma keha või muu varustusega.

> STEMboti katsete filmimisel oli oluline sihtida katse läbiviija rindkere keskosa ja käsi.

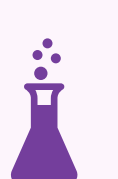

Selle saavutamiseks soovitame seadistada kaamera sellisele kõrgusele.

Lisaks veenduge, et kaamera asetataks sellisele kaugusele, et mõlemal pool pilti oleks ruumi liigutamiseks. See hoiab ära katse oluliste osade kogemata katkestamise.

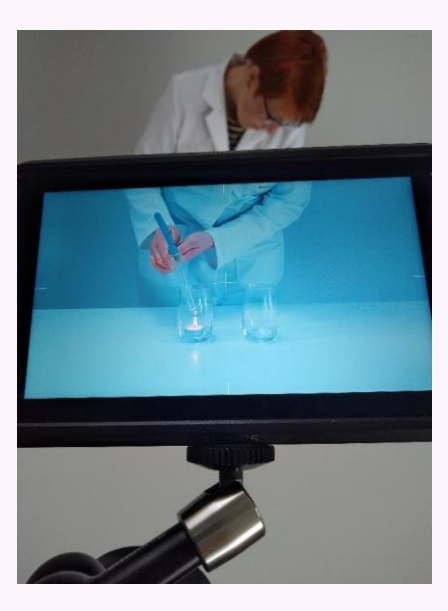

Joonis 12 - Katsevideo kaader. Allikas: GoINNO arhiiv

**37**

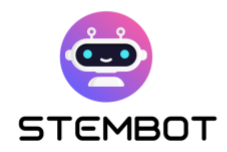

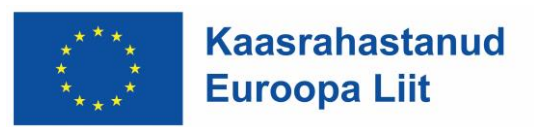

#### **Raam**

Soovite, et olulised asjad oleksid kaadris silmatorkavalt. Näiteks meie puhul oli oluline katse läbiviimine – käte asetus, mida ja kuidas inimene eksperimendi tulemuse saavutamiseks materjalidega ümber käis.

Tehniliselt on kaameraga võimalik teha lõpmatu arv võtteid. Soovime nurki piirata, et saavutada videol näidatu puhtus ja selgus. Põhilisi võttetüüpe on kolm ja iga võte töötab erinevates olukordades kõige paremini, seega tuleb valida, mida sellega publikule näidata. Lai võte on mõeldud olukordadeks, kui kaadris on mitu inimest või kui soovite näidata kaadris olevat keskkonda.

Lähivõte, tuntud kui "lähivõte", on ideaalne väga teravustatud võtete tegemiseks. Keskmine võte on midagi laia ja lähivõtete vahepealset ning see sobib peaaegu igat tüüpi videote jaoks.

#### **STEMboti näide – Raamide tüübid**

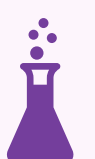

STEMboti videotes oleme kasutanud kahte tüüpi võtteid (keskmised ja lähivõtted).

Meedium katsete aktiivsuse, sammude ja lähivõtete näitamiseks üksikasjade ja oluliste arusaamade jaoks

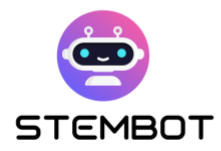

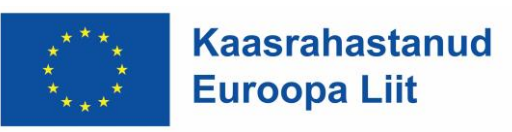

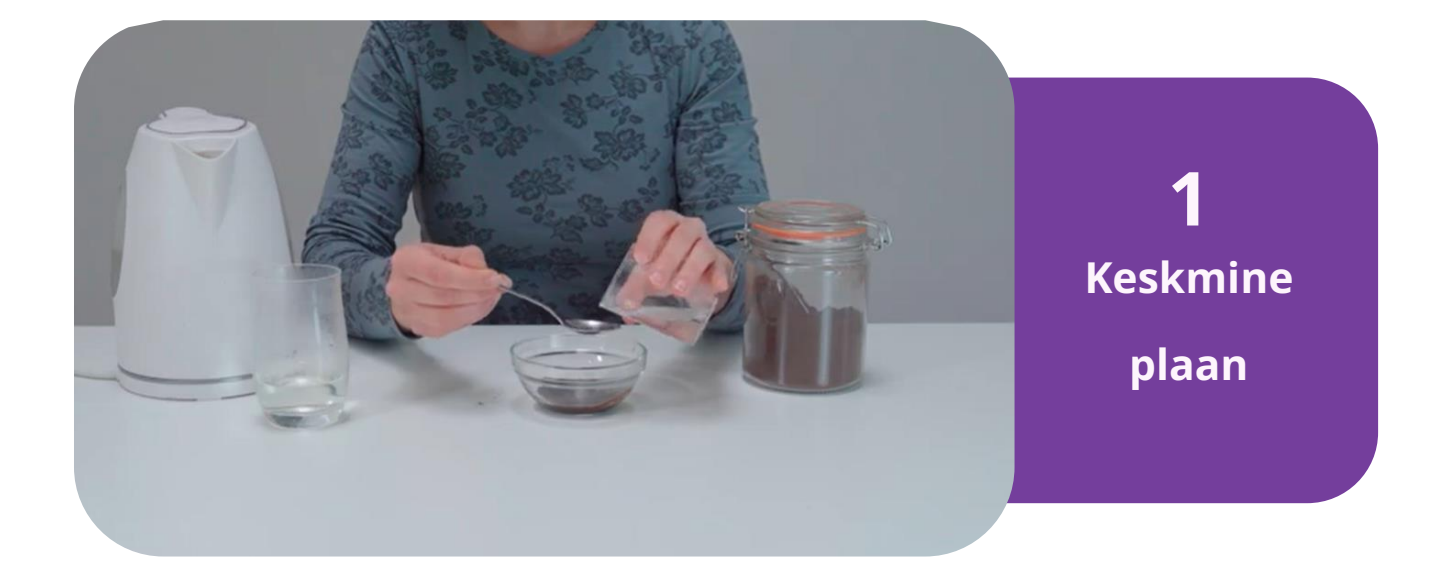

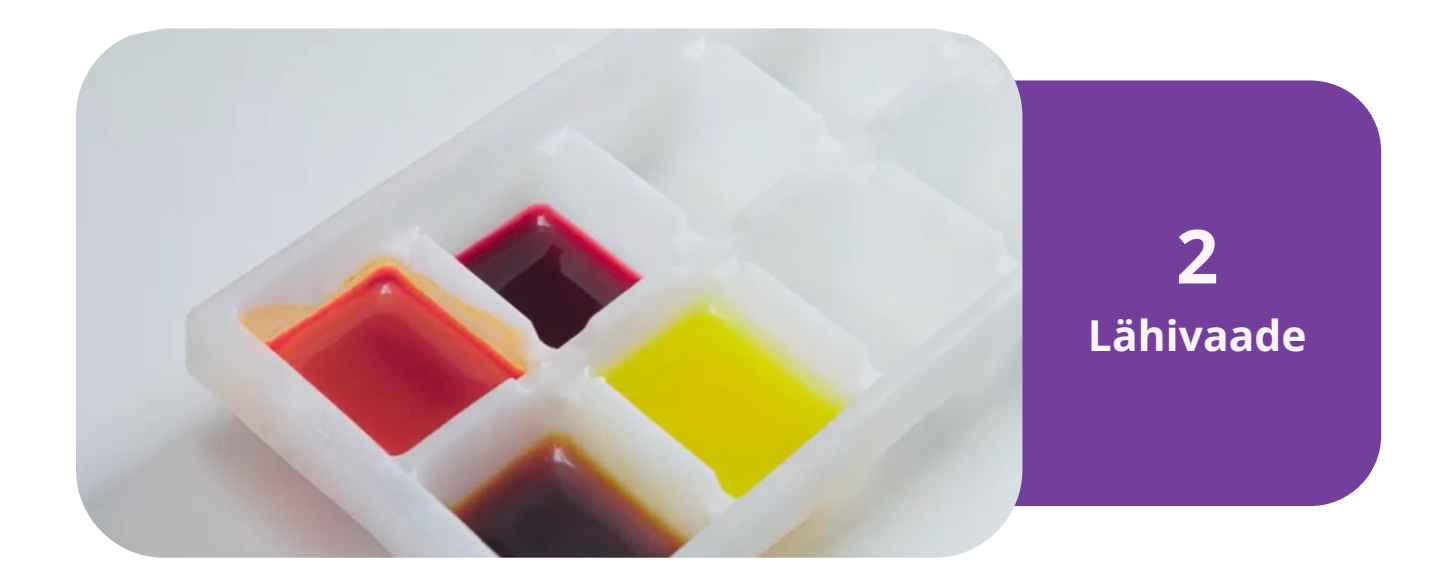

Figure 13 - Source: STEMbot experiment video – Natural colouring.

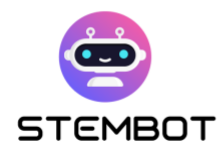

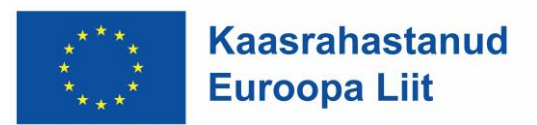

# **Redigeerige oma videot**

Videote redigeerimiseks saame kasutada erinevaid programme, alates väga lihtsatest kuni väga keerukateni.

Sõltuvalt kasutatava kaamera tüübist võib olla vajalik videofaili teisendamine loetavasse vormingusse. Kui teie videofaili lõpus on .mp4, .mov, .avi või .m4a, ei pea te oma videot teisendama ja võite järgmise sammu vahele jätta. Veebikaamerad, nutitelefonid ja enamik DSLR-kaameraid salvestavad kas .mp4 või .mov; suure tõenäosusega peate oma video konverteerima ainult siis, kui salvestate kvaliteetse kinokaameraga.

Kui olete kogu oma filmimaterjali kokku kogunud, saate selle importida videotöötlustarkvarasse, et rakendada oma sisu lisaefektide ja –funktsioonide lisamiseks.

Saate valida erinevate tarkvarade vahel. Siin on mõned turul kõige populaarsemad redigeerimistarkvarad:

- Adobe Premiere'i kasutatakse laialdaselt, peamiselt seetõttu, et sellel on tugevate funktsioonide ja hõlpsasti kasutatava liidese kombinatsioon.
- iMovie.
- Final Cut Pro. Tegemist on professionaalse kvaliteediga tarkvaraga, mida tele- ja filmistuudiod kasutavad ja mille kasutamine võrreldes iMovie või Adobe Premiere'iga on pisut keeruline.
- Camtasia: Ideaalne ekraanivideote jaoks.

Redigeerimistarkvaraga saate teha videos värviparandusi, lisada ekraanil kuvatavat graafikat, et aidata inimestel teksti jälgida või põhipunkte rõhutada, lisada staatilist kaadrit, kaameranurkade vahel vahetada, sisse või välja suumida,

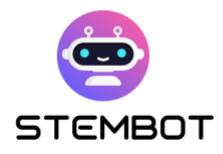

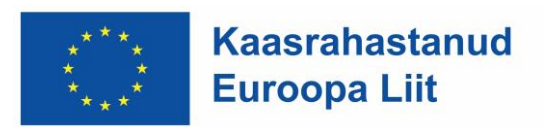

lisada "keri edasi" kui mõne katse toimingu kestus on tõesti pikk, lõigake välja "surnud õhk", lisage muusika ja redigeerige kõnet. Täiendavate toimingute ja minimeeritud häirivate teguritega annab video rohkem energiat ja elujõudu.

Meie videod salvestati esmalt ilma helisisuta režiimis, see tähendab ilma helita. Valisime muusika, mille lisasime taustaks. Muusika peaks olema sobiv, mitte liiga aeglane ja mitte liiga kiire, midagi inspireerivat ja meeldivat, mis läheb kiiresti kõrva. Pöörake tähelepanu videos seatud muusika helitugevusele. See peab olema piisavalt vali, et seda kuulda saaks, kuid mitte liiga vali, et see segaks ülekannet.

#### **Näide STEMboti katsevideote redigeerimise sammudest:**

Esiteks salvestati ja monteeriti video ilma helita. Seejärel kirjutasime teksti häälekandmiseks ja salvestasime selle. See salvestati kokku üheosalisena, siis lõikasime selle ja ühendasime üksikud osad videol olevate seotud piltidega. Järgmises etapis lisasime videole kõne.

Et kõikidel partneritel oleks tõlgitud järelkõnedega lihtsam töötada, kuna me ei saanud kõigist keeltest eraldi aru, kasutasime tõlkimisel mallitabeleid. Selle abil saime täpselt teada, milline lause mida tähendab ja kuhu see kuulus.

Lõpuks lisasime muusikatausta ja video oligi valmis.

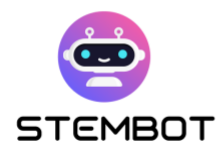

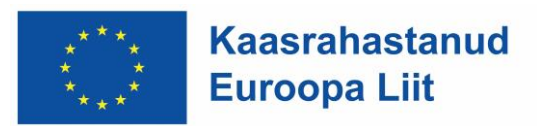

# **Teie videote majutamine**

Kui rääkida vestlusroboti jaoks videote hostimisest, on kaks peamist võimalust: majutada videoid otse vestlusroti platvormil või kasutada väliseid videomajutusplatvorme. Tasuta valikuid on palju. Siit leiate mõned enamkasutatavad: YouTube, Dailymotion, Vimeo, Facebook, WordPressi videomajutus või tasulised, näiteks Jetpack, Wistia, Spotlightr, Brightcove, SproutVideo, Uscreen.

Välisplatvormil videote majutamisel on oma eelised ja kaalutlused.

Platvormid, nagu YouTube ja Vimeo, pakuvad videote jaoks piisavalt salvestusruumi, võimaldades teil ilma salvestusprobleemideta üles laadida suure hulga videoid. Lisaks pakuvad need selliseid funktsioone nagu videoanalüütika, kohandatavad pleieri seaded ja manustamisvalikud, mis suurendavad teie video katvust ja seotust.

Väline linkimine on aga vältimatu. Kui videot hostitakse välisel platvormil, peate video linkima oma vestlusbotiga, mis võib kasutajakogemust veidi negatiivselt mõjutada. Samuti võivad potentsiaalsed segajad, nagu soovitatud videote või reklaamide lisamine pärast taasesitamist, kasutajate tähelepanu teie vestlusroti sisult kõrvale juhtida.

#### **YouTube'i majutamise näide – STEMboti videod**

STEMboti videoid majutatakse Youtube'is. Lõime STEMboti videokanali 6 erineva esitusloendiga, mis viitavad erinevatele keeltele. Igas esitusloendis on 20 erinevat videot.

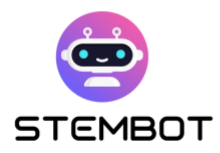

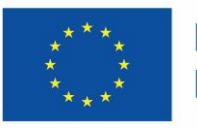

**Kaasrahastanud Euroopa Liit** 

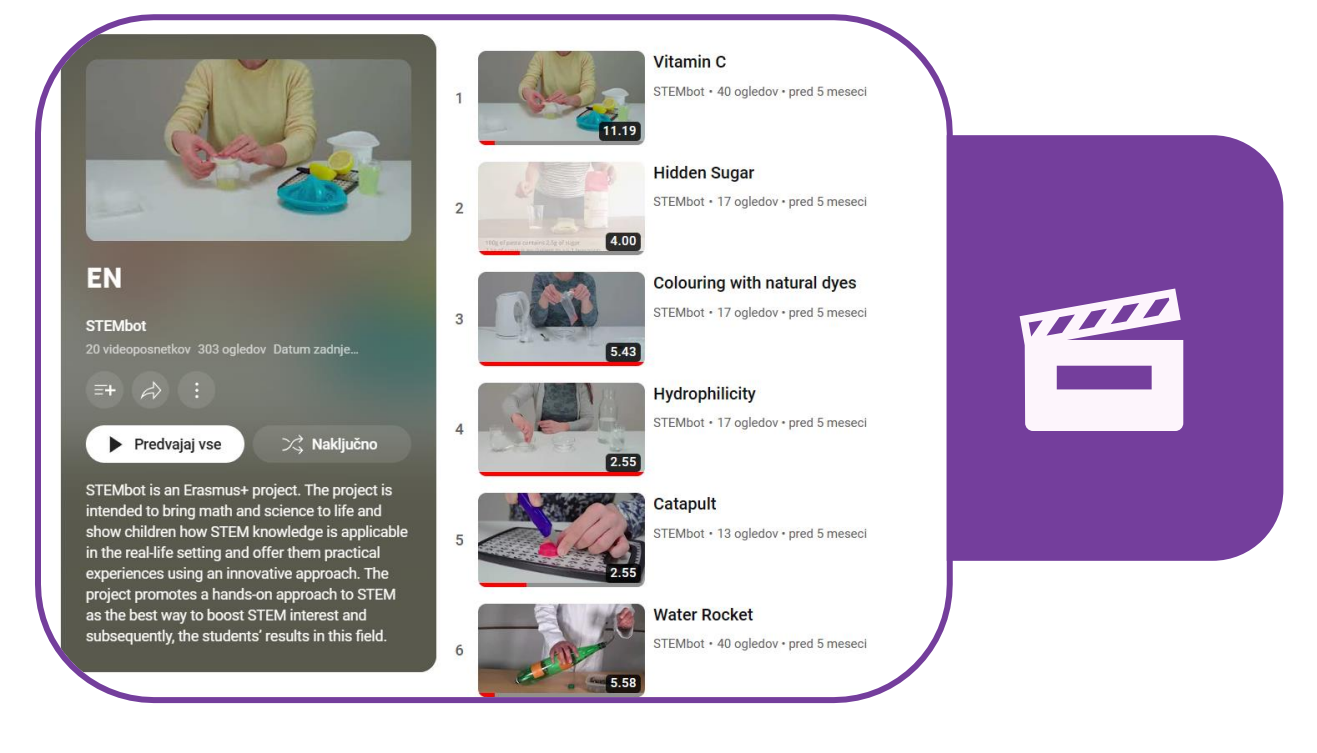

Joonis 14 - STEMboti videote majutamine Youtube´s. Allikas: <https://www.youtube.com/@stembot5383/playlists>

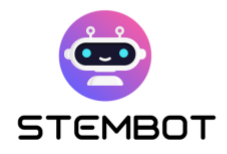

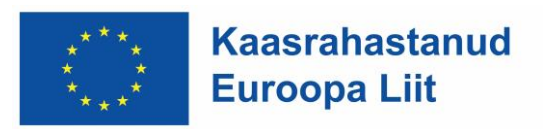

# **Osa 3: Kuidas Chatfueli abil oma vestlusrobot luua**

# **Mis on Chatfuel? (eelised, puudused ja alternatiivid)**

Chatfuel on kasutajasõbralik vestlusrobotite loomise platvorm, mille on välja töötanud Meta (Facebooki, Instagrami ja WhatsAppi emaettevõte) oma sõnumsiderakenduste jaoks. Kuigi Chatfuel on mõeldud peamiselt ettevõtetele klientide kaasamise suurendamiseks, on see mitmekülgne tööriist, mida saab tõhusalt kasutada STEM-hariduse jaoks mõeldud vestlusrobotite loomiseks. Selles petükis uurime Chatfueli eeliseid ja puudusi.

#### **Chatfueli eelised**

- **Kasutajasõbralikkus:** programmeerimisoskusi pole vaja, mistõttu on see väga kättesaadav õpetajatele ja erineva taustaga inimestele. Selle intuitiivne visuaalne liides esindab vestlusroboti loogikat mitmete omavahel ühendatud kastide ja noolte kaudu, mis lihtsustab vestlusroboti interaktsioonide ja voogude kujundamise protsessi.
- **Seadistamise lihtsus:** vestlusroboti loomine toimub täielikult veebis, teie tavalise veebibrauseri abil. Ühtegi lisaprogrammi pole vaja alla laadida.

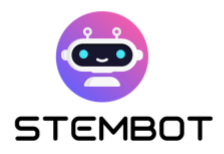

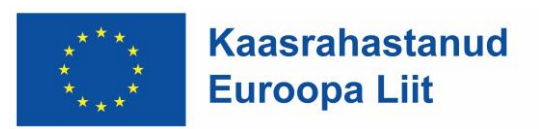

- **Mitmekülgsus ja reprodutseeritavus:** Chatfuel võimaldab teil luua vestlusroboteid kõigi kolme Meta sõnumsideplatvormi jaoks: **Facebook Messenger, WhatsApp ja Instagram Direct**. Kui olete õppinud ühe platvormi liidest kasutama, ei tohiks vestlusroti kohandamine ja dubleerimine teiste platvormide jaoks olla liiga keeruline, parandades selle juurdepääsetavust, hoolimata mõnest sihtplatvormist olenevast erinevusest.
- **Taskukohasus:** Chatfueliga tehtud bot on tasuta kuni 50 kasutajale "tasuta prooviplaaniga", mis sobib väikesteks haridusprojektideks (näiteks ühe või kahe klassiga). Et rohkem kasutajaid saaksid teie robotiga arutada, algab hind 15 eurost kuni 500 kasutajale kuus. Lisateabe ja ajakohase teabe saamiseks võite vaadata nende hinnakujunduslehte: [https://chatfuel.com/pricing-main.](https://chatfuel.com/pricing-main)

# **Chatfueli puudused**

- **Suutmatus vestlusroboteid teistele platvormidele eksportida**: kui olete Chatfueli sees vestlusroti loonud, olete platvormiga mõnevõrra lukustatud.
- **Piiratud AI (tehisintellekti) võimalused**: AI valikud on vaikimisi piiratud, kui soovite säilitada koodivaba kogemuse. Siiski ei tohiks see olla märkimisväärne puudus, kuna STEM-vestlusroboti esmased vajadused on täidetud: saate lisada teksti, pilte, videoid, välislinke ja nuppe, et kujundada tõeliselt interaktiivne kogemus. Lisaks integreerib Chatfuel nüüd ChatGPT-sse pistikprogrammi, kui vajate rohkem automaatse teksti genereerimise võimalusi.

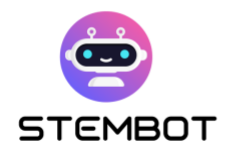

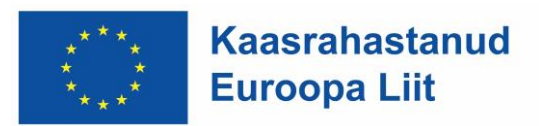

# **Chatfueli alternatiivid**

Kuigi Chatfuel on üks lihtsamaid ja taskukohasemaid võimalusi, tasub teada, et alternatiivid on olemas. Näiteks:

- **BotPenguin:** <https://botpenguin.com/>
- **Botstar:** <https://botstar.com/>
- **ManyChat:** <https://manychat.com/>
- **DialogFlow:** <https://cloud.google.com/dialogflow/>
- **Telegram bots:** <https://core.telegram.org/bots>
- Või spetsiaalselt hariduse jaoks välja töötatud chatbot-platvormid, näiteks **Chatbot4VET** [\(https://app.chatbot4vet.eu/\)](https://app.chatbot4vet.eu/) või **Tutorbot** [\(https://www.tutorbot.eu\)](https://www.tutorbot.eu/).

Me ei peatu siin nendel valikutel, kuna see peatükk keskendub Chatfuelile, platvormile, mis on meie arvates kõige mitmekülgsem, hõlpsamini juurdepääsetav (ja kasutatav) ning taskukohane.

# **Chatfueli põhitõed: vood, plokid, märksõnad ja kasutaja atribuudid**

Chatfueliga Chatboti loomine on üsna intuitiivne, vähemalt platvormi toimimise põhiteadmistega. Selles jaotises juhendame teid läbi põhitoimingute ja pakume põhiteavet, mis on vajalik õpilastele meeldiva STEM-vestlusroti loomiseks. See osa keskendub peamiselt Facebooki ja Instagrami robotite tegemisele, kuigi enamik selgitusi kehtib ka WhatsAppi robotite kohta või vähemalt peaks protsess olema väga sarnane.

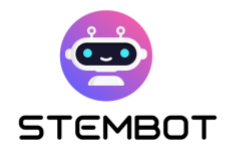

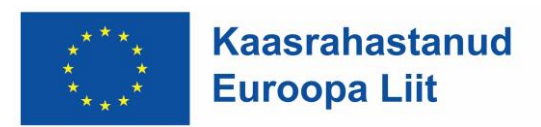

# **1. Kust leida abi?**

Kui vajate abi või soovite lihtsalt õppida lisafunktsioone kasutama, on esimene koht, kuhu pöörduda, kõhklemata ametlik dokumentatsioon: [https://docs.chatfuel.com.](https://docs.chatfuel.com/)

Enamik teie vajadustest tuleks seal katta ja dokumentatsiooni tuleks regulaarselt ajakohastada. Kirjutamise ajal pole aga alati selge, milline funktsioon millise sõnumiplatvormiga töötab (Facebook Messenger, Instagram Direct või WhatsApp), nii et peate võib-olla ise proovima.

Chatfuel integreerib teid abistamiseks ka vestlusroboti! Klõpsake lihtsalt akna paremas alanurgas olevat robotnuppu ja otsige abi.

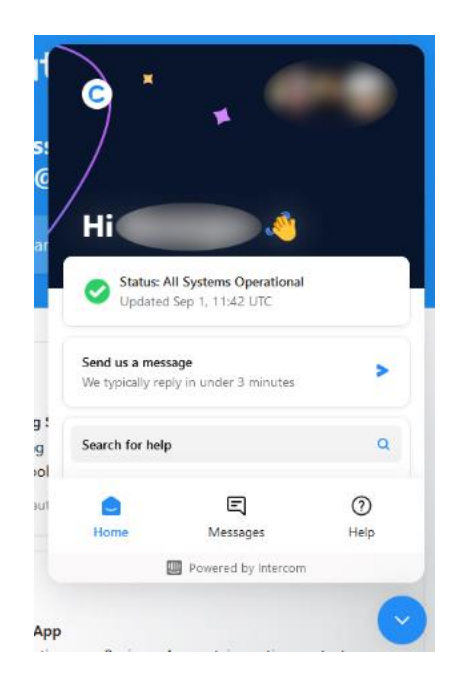

Joonis 1 - Chatfueli Abikeskus: chatboti assistent

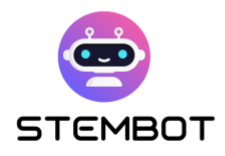

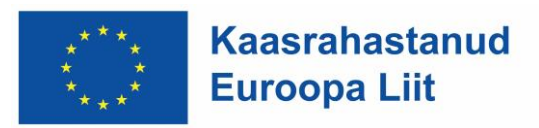

#### **2. Looge uus robot**

Uue roboti loomiseks peate esmalt avama Chatfueli aadressil at [https://chatfuel.com](https://chatfuel.com/) ja logima sisse Facebooki kontoga. Seejärel klõpsake lihtsalt sinist nuppu "Uus robot" ja valige loodava roboti tüüp. Nagu me ütlesime, keskendume selles juhendis Facebooki / Instagrami robotitele, kuid WhatsAppi robotite loomine on väga sarnane. Kui robot on loodud, saate selle hõlpsalt ümber nimetada ja sellel klõpsata, et avada roboti redaktor.

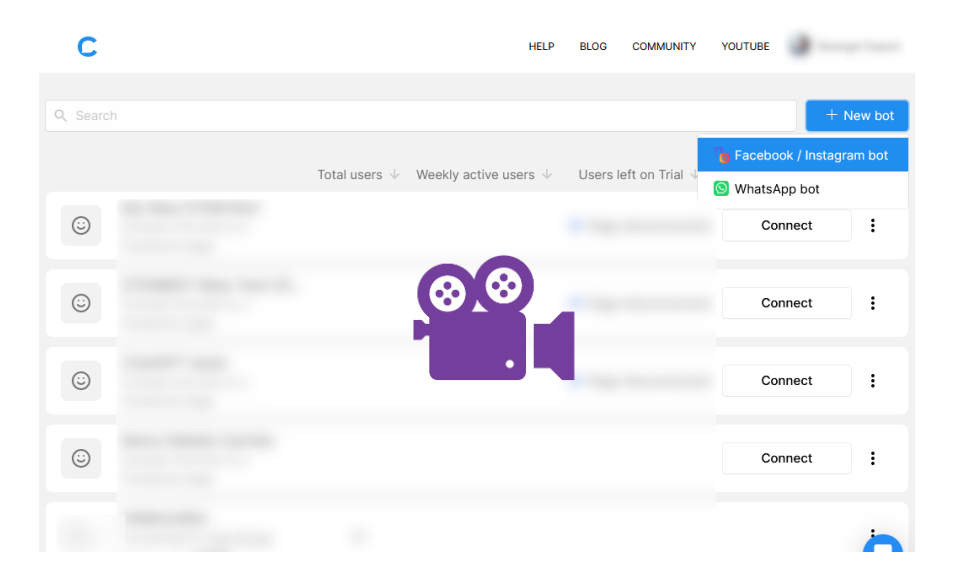

[Vaadake meie lühikest samm-sammult videot aadressil https://youtu.be/TogUkD9iIog](Vaadake%20meie%20lühikest%20samm-sammult%20videot%20aadressil%20https:/youtu.be/TogUkD9iIog)

#### **3. Linkige robot ettevõtte lehele**

Veebis juurdepääsemiseks peab robot olema lingitud Facebooki ettevõttelehe ja Instagrami ettevõtte profiiliga, kui soovite, et teie robot oleks saadaval ka Instagramis. Seda tüüpi lehtede või profiilide loomine on tasuta; kõik lisakulud, mida otsustate maksta, tuleks platvormil selgelt esile tuua (nt reklaam).

Veebis juurdepääsemiseks peab robot olema lingitud Facebooki ettevõttelehe ja Instagrami ettevõtte profiiliga, kui soovite, et teie robot oleks saadaval ka

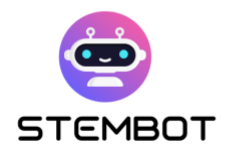

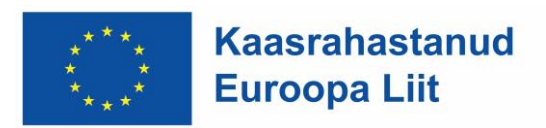

Instagramis. Seda tüüpi lehtede või profiilide loomine on tasuta; kõik lisakulud, mida otsustate maksta, tuleks platvormil selgelt esile tuua (nt reklaam). Klõpsake nuppu "ühenda". Sulle antakse kogu kasulikku teavet selle kohta, kuidas edasi minna. Sealt saate luua isegi oma Facebooki ettevõtte lehe.

Klõpsake nuppu "ühenda". Sulle antakse kogu kasulikku teavet selle kohta, kuidas edasi minna. Sealt saate luua isegi oma Facebooki ettevõtte lehe. Veebis juurdepääsemiseks peab robot olema lingitud Facebooki ettevõttelehe ja Instagrami ettevõtte profiiliga, kui soovite, et teie robot oleks saadaval ka Instagramis. Seda tüüpi lehtede või profiilide loomine on tasuta; kõik lisakulud, mida te maksta, tuleks platvormil selgelt esile tuua (nt reklaam). Klõpsake nuppu "ühenda". Sulle antakse kogu kasulikku teavet selle kohta, kuidas edasi minna. Sealt saate luua isegi oma Facebooki ettevõtte lehe.

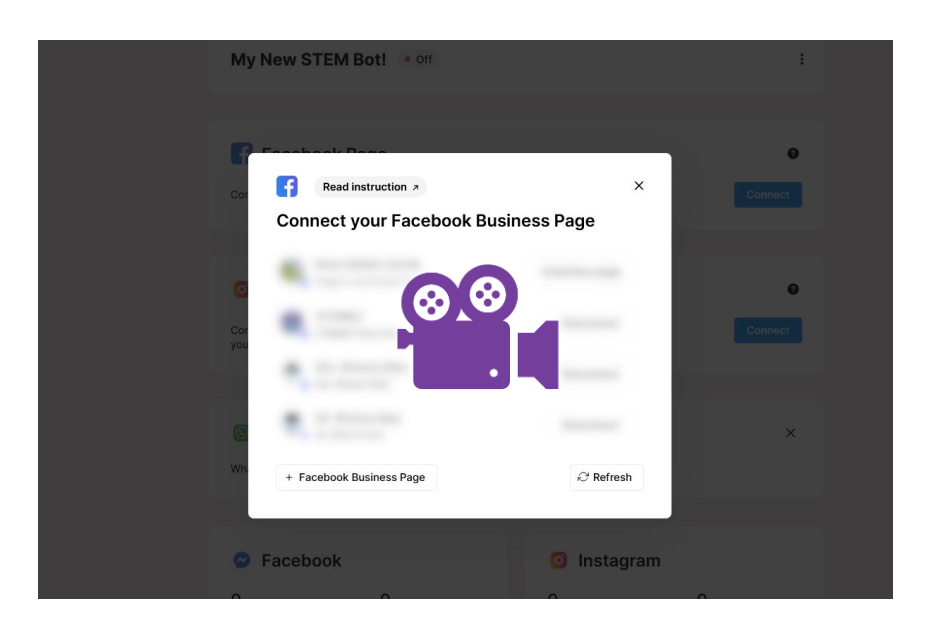

[Vaadake meie lühikest samm-sammult videot https://youtu.be/XD1CI8oGH0A](Vaadake%20meie%20lühikest%20samm-sammult%20videot%20https:/youtu.be/XD1CI8oGH0A)

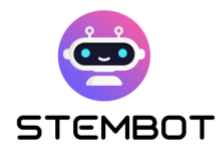

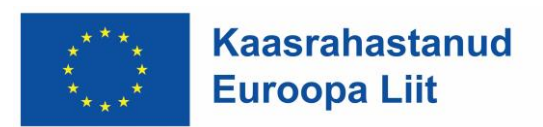

#### **4. Looge oma esimesed vood**

Klõpsake vasakpoolses menüüs "Automatiseerimine", seejärel "Vood".

Seejärel saate luua uue voo, klõpsates "Voo grupp" kõrval oleval + märgil. See võib olla ettevõttega seotud malli voog või Messengeri või Instagrami tühi mall. Valime tühja voo. Seejärel palutakse teil valida sisenemispunkt. Kuna see on teie esimene voog, peaksite Messengeri voo loomisel valima "Facebooki lehe" või Instagrami voo jaoks "Instagram Direct". Sisenemispunkte käsitletakse edaspidi.

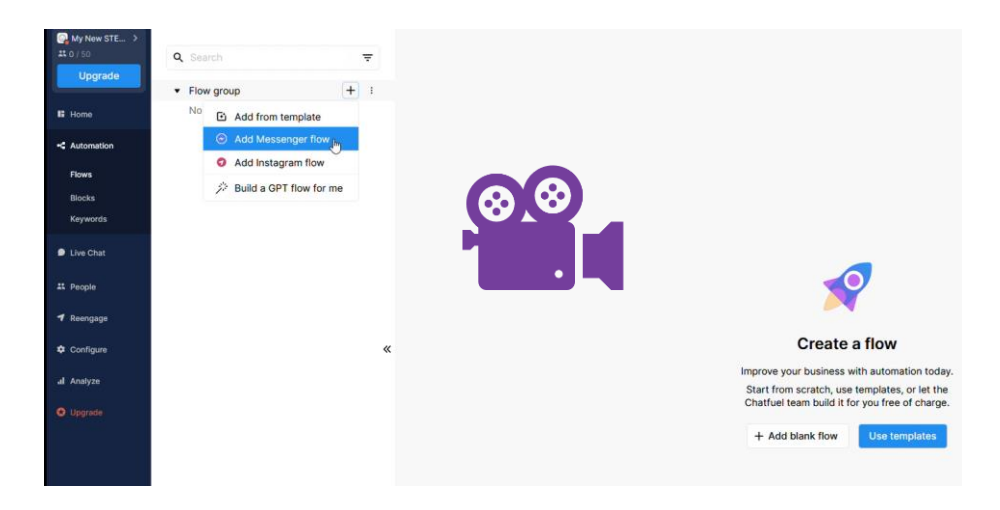

[Vaadake meie lühikest samm-sammult videot https://youtu.be/hEFHX7cT84A](https://youtu.be/hEFHX7cT84A)

# **5. Sisuplokid**

Sisuploki loomiseks on mitu võimalust. Uue Flow'ga peaks teil juba olema sisuplokk sisuga täitmiseks valmis. Uue ploki loomiseks saate teha järgmist:

- Paremklõps (või topeltklõps) kohta, kus soovite redaktoris uue ploki paigutada;

**50**

- Kasutage parempoolses menüüs olevat nuppu ;
- Või lohistage lõime olemasolevast plokist.

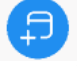

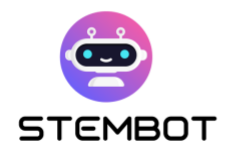

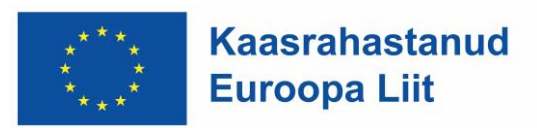

Kõige asjakohasemad sisuplokid võivad sisaldada:

- Tekst; Iga tekstiplokk võib sisaldada kuni 640 tähemärki.
- pildid;
- videod;
- Audiod.

Paljude järjestikuste sõnumite saatmise vältimiseks võite Facebooki Messengers Flows jaoks kasutada animatsioone "Tüpimine". Seda Instagrami jaoks ei eksisteeri, seega soovitame sisuplokkide vahel kasutada toiminguplokki "Viitamine".

Lõpuks saate oma voogu testida, klõpsates akna paremas alanurgas nupul "Testi seda voogu" või ploki hõljutamisel nuppu "Testi plokki alustades sellest plokist".

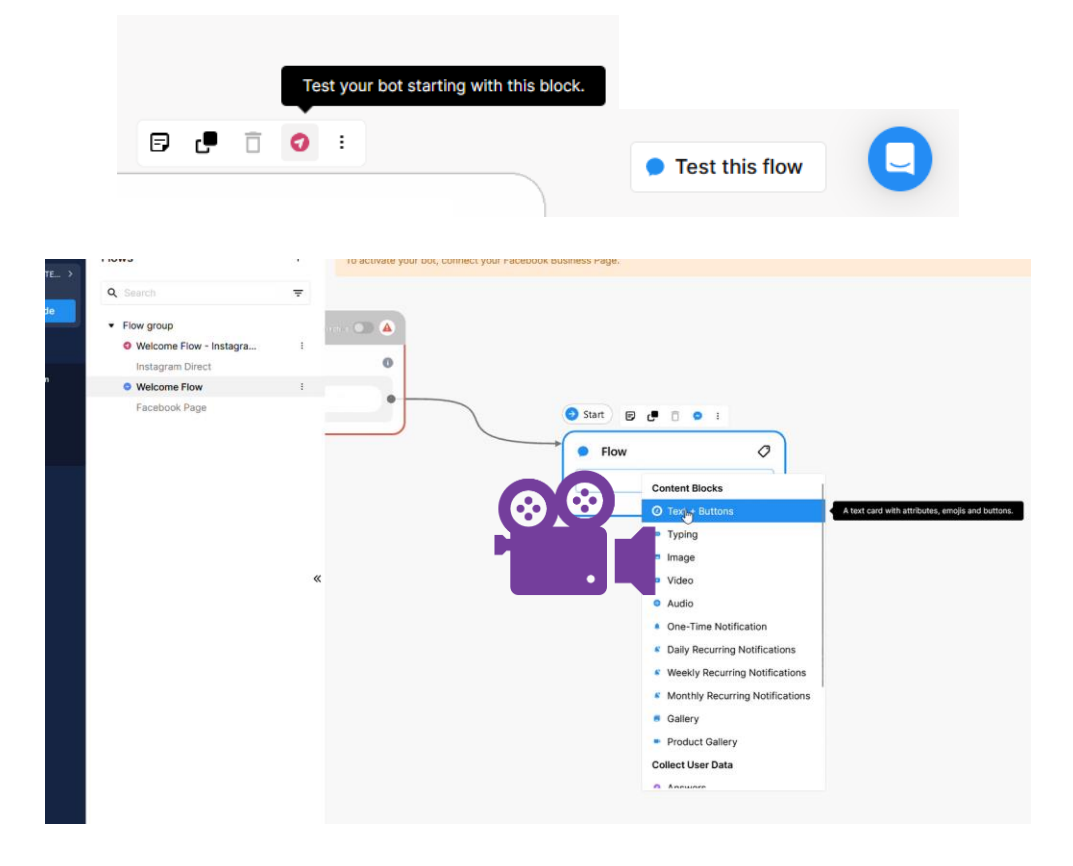

[Vaadake meie lühikest samm-sammult videot https://youtu.be/iOSwMw4qaeo](Vaadake%20meie%20lühikest%20samm-sammult%20videot%20https:/youtu.be/iOSwMw4qaeo)

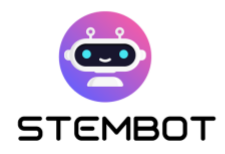

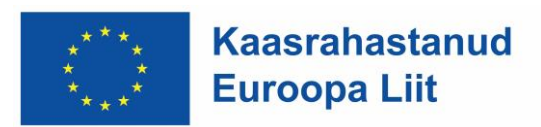

# **6. Kasutaja atribuudid**

Atribuudid on kasutajale määratud teabekillud või väärtused. Neid võib pidada teie kasutajale kinnitatud siltideks. Programmeerimiskeeltes vastavad need põhimõtteliselt programmi muutujatele.

Mõned atribuudid on **süsteemiatribuudid**, mis tähendab, et need on automaatselt saadaval. Näiteks: kasutaja eesnimi Facebookis, tema Instagrami nimi või asukoht (st keeleseaded) Facebookis.

Muud tüüpi atribuudid on **kohandatud atribuudid**. Nende abil saate salvestada täiendavat teavet. Näiteks saate säilitada harjutuse hinde, salvestada mõned oma õpilaste vastused (ja saata need näiteks meiliga) või jätta meelde õpilaste tehtud valikud. Kohandatud atribuudi määramiseks looge lihtsalt plokk "Kasutaja atribuudi määramine", nagu on näidatud järgmisel pildil.

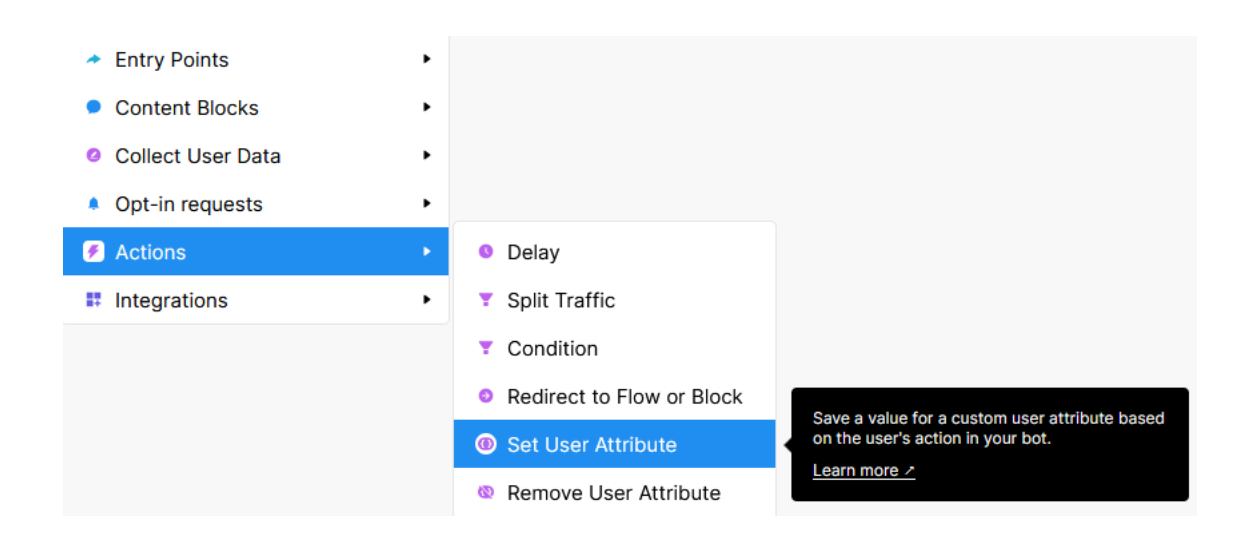

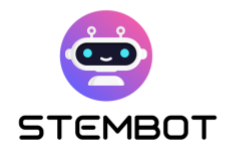

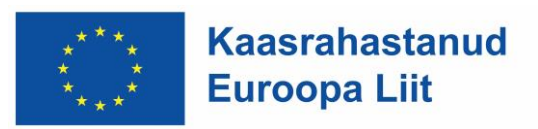

Chatfuelis saab atribuute kasutada ja neile juurde pääseda tekstiga sisuplokis, kasutades järgmist süntaksit: {{atribuudi nimi}}. Saate need käsitsi sisestada või klõpsata tekstiplokiredaktoris {…}, et näha kõigi saadaolevate atribuutide loendit.

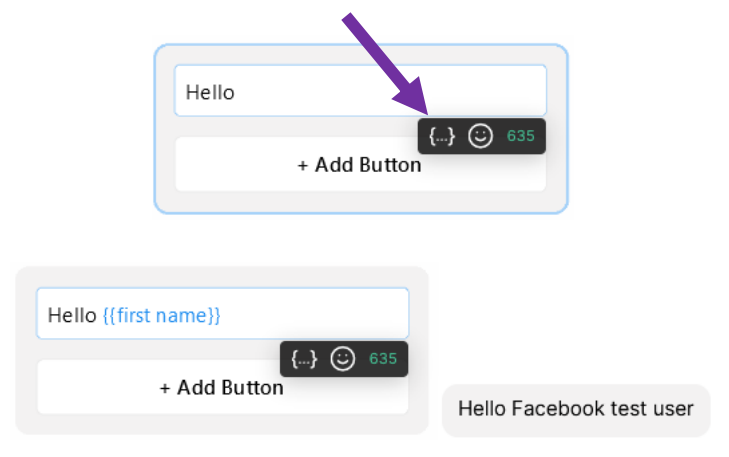

Paremal: kuidas see testvestluses kuvatakse (päris vestluses kuvatakse kasutaja tegelik eesnimi).

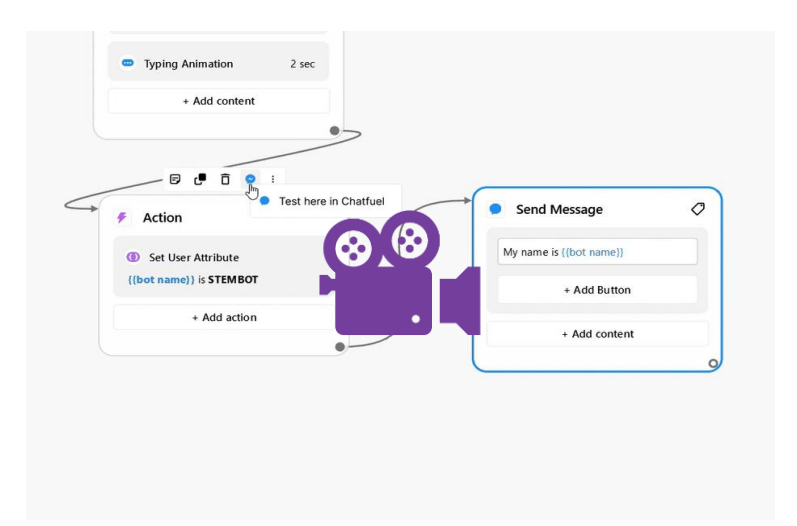

 [Vaadake meie lühikest samm-sammult videot aadressil](Vaadake%20meie%20lühikest%20samm-sammult%20videot%20aadressil%20https:/youtu.be/YrDCBMfIU50)  [https://youtu.be/YrDCBMfIU50](Vaadake%20meie%20lühikest%20samm-sammult%20videot%20aadressil%20https:/youtu.be/YrDCBMfIU50)

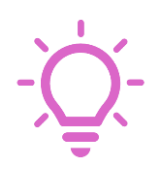

**Täpsemalt nõuanne**. Põhiandmebaasi koostamiseks saate kasutada kohandatud atribuute. Näiteks URL-ide salvestamiseks, mida võite kasutada oma roboti mitmes kohas ja mis võivad tulevikus muutuda. Avage vasakpoolsel paneelil "Seadista", kerige alla ja klõpsake "Atribuutide haldamine". Seejärel saate luua uusi vaikeväärtustega atribuute.

**53**

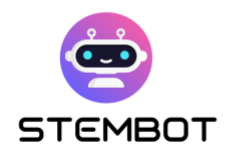

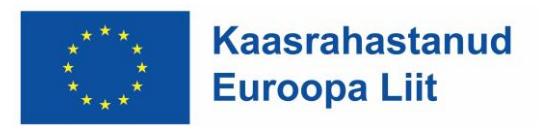

# **7. Kasutaja sisend**

What would be a chatbot without user input? The whole point of chatbots is the power of interactions with the user, isn't it?

Mis oleks vestlusbot ilma kasutaja sisendita? Kogu vestlusrobotite mõte on kasutajaga suhtlemise võimsus, kas pole?

Teil on oma STEM-vestlusroboti jaoks mitu asjakohast valikut. Kasutajate sisendite tõlgendamiseks peate sageli kasutama tingimusi, mida selgitatakse allpool.

#### - **Facebooki Messengeri (ja WhatsAppi) nupud**

See on lihtsaim viis kasutajate kaasamiseks Facebook Messengeri. Ühe tekstiploki kohta võib olla kuni 3 nuppu, kuid järjestikku võib olla mitu Text + Buttons plokki (st kui vajate rohkem kui 3 nuppu, saate lihtsalt luua teise ploki koos lisanuppudega). Nupud võivad suunata kasutaja ümber teie voo teise plokki või URL-ile (nt STEMboti videole meie YouTube'i kanalil).

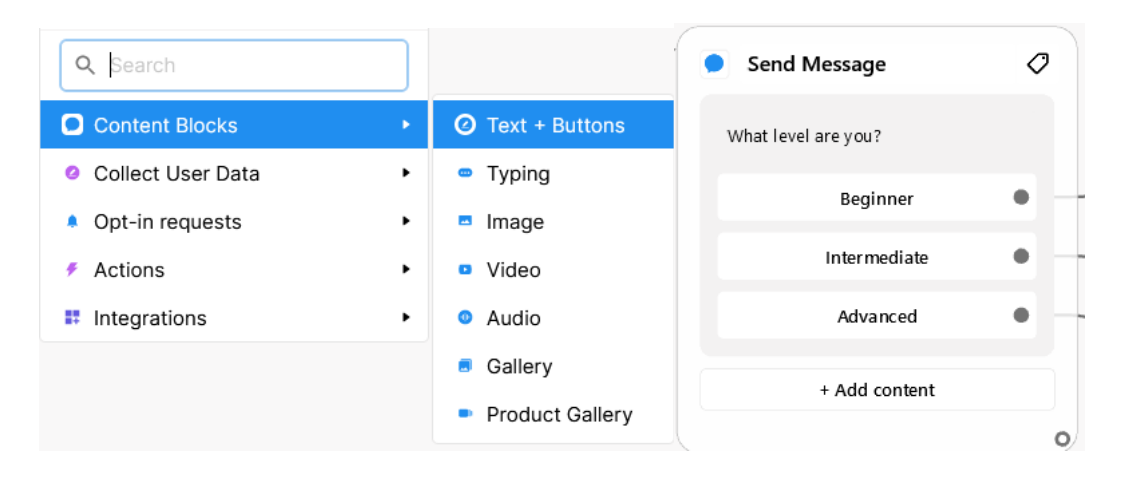

Joonis 2 - Vasakul, kuidas luua nuppe, paremal näide nuppudega plokist

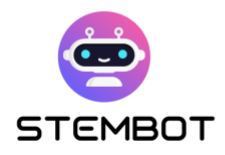

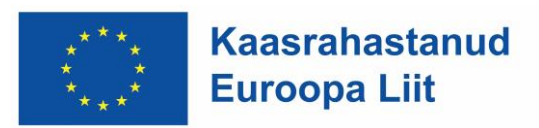

#### - **Koguge vastuseid**

Teine võimalus kasutaja sisendi kogumiseks on kasutada plokke "Kogu vastuseid". Nende plokkide abil saate koguda, mida kasutajad voo konkreetses punktis kirjutavad, ja salvestada selle kohandatud atribuuti (vt ülal). Näiteks võite salvestada õpilaste vastused küsimusele ja saata need teile e-posti teel või salvestada vastused Google'i arvutustabeli dokumenti (koos integratsioonipluginatega).

Kuid mis kõige tähtsam, vastuste kogumise plokid on veel üks viis nuppude loomiseks, mida siin nimetatakse "kiirvastusteks". Kiirvastused on ainus viis nuppude saamiseks Instagramis (töötavad ainult Androidi ja IOS-i rakenduses). Peamised erinevused Facebooki nuppudega on järgmised:

- Te ei piirdu 3 nupuga, vaid 13 kiirvastusega korraga;
- Neid saab linkida ainult teie voo teiste plokkidega (mitte URL-idega);
- Need kaovad klõpsamisel (st õpilased ei saa vestluses üles kerida ja vanemal kiirvassil klõpsata)
- Peate ette nägema, et kasutaja võib sisestada midagi muud, mille tõttu kiirvastus kaob.
- See peatab vestluse isegi siis, kui vastuste kogumise plokile järgnevad voos teised plokid.

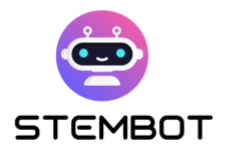

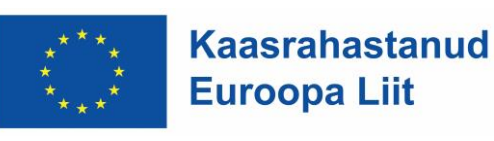

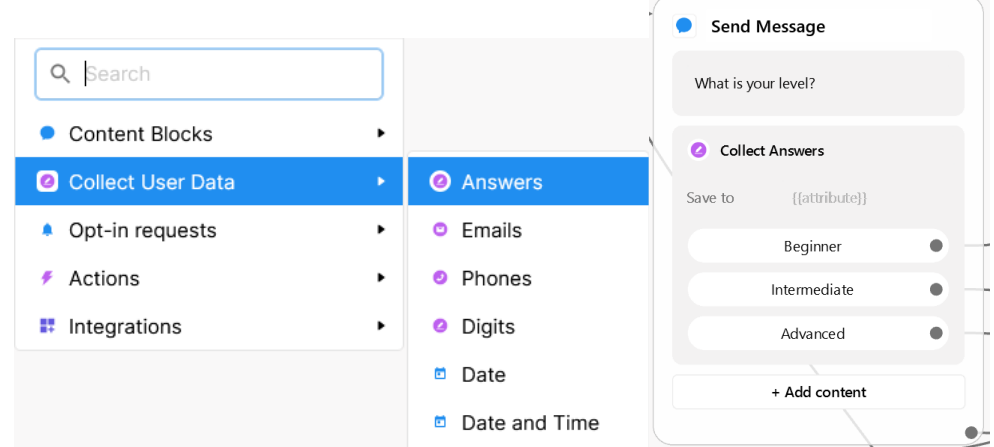

Joonis 3 - Vasakul, kuidas luua kiirvastustega vastuste kogumise plokki, paremal näide kiirvastustega blokist.

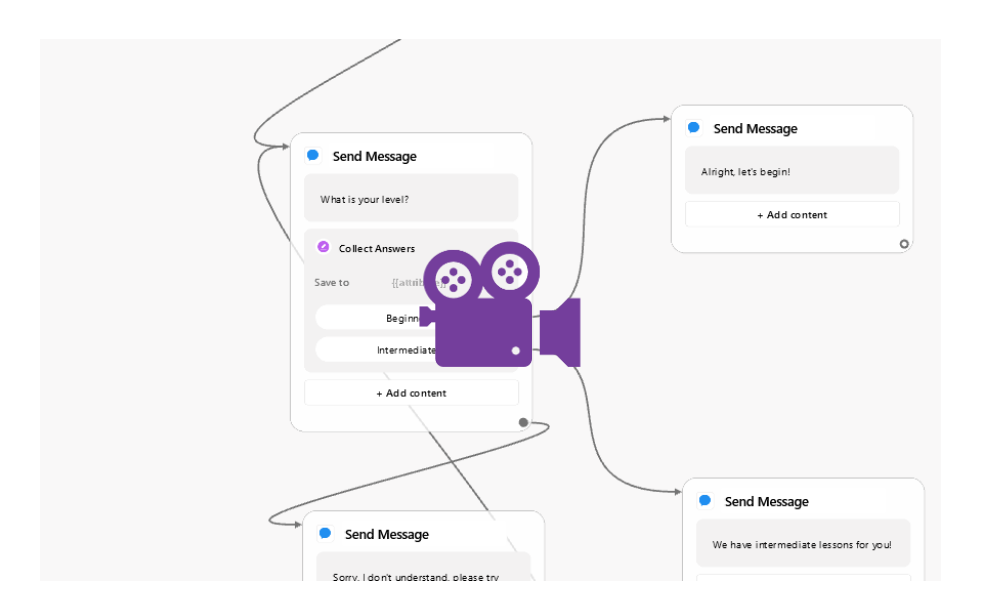

[Vaadake meie lühikest samm-sammult videot aadressil https://youtu.be/EVsrJrEtb0k](https://youtu.be/EVsrJrEtb0k)

#### - **Koguge numbreid**

Numbrite kogumine on väga sarnane vastuste kogumise plokkidega, välja arvatud see, et kasutajad saavad veateate, kui nad sisestavad midagi muud kui numbrid. Seda tüüpi kasutaja sisestus võib olla kasulik näiteks mõne harjutuse tegemisel. Numbrite kogumine on väga sarnane vastuste kogumise plokkidega, välja arvatud see, et kasutajad saavad veateate, kui nad sisestavad midagi muud

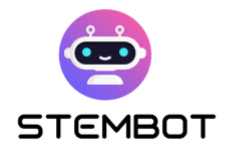

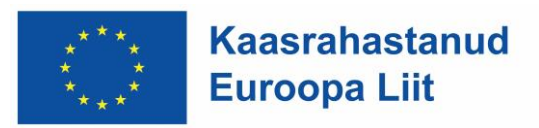

kui numbrid. Seda tüüpi kasutaja sisestus võib olla kasulik näiteks mõne

harjutuse tegemisel.

| Q Search              |                      | Send Message                                                                        |
|-----------------------|----------------------|-------------------------------------------------------------------------------------|
| <b>Content Blocks</b> | ٠                    | Alright!                                                                            |
| Collect User Data     | Answers<br>ъ<br>ø    | But first, give me the standard gravity!<br>(in $m/s2$ , with only 1 decimal point) |
| Opt-in requests<br>٠  | Emails<br>٠<br>Θ     |                                                                                     |
| Actions               | Phones<br>٠<br>Θ     | <b>Collect Digits</b><br>Ø                                                          |
| Integrations<br>R     | <b>O</b> Digits<br>٠ | Save to<br>${[answer]}$                                                             |
|                       | Date<br>o            | + Add content                                                                       |
|                       | Date and Time<br>▣   |                                                                                     |

Joonis 4 - Vasakul, kuidas luua numbrite kogumise plokke, paremal näide plokist.

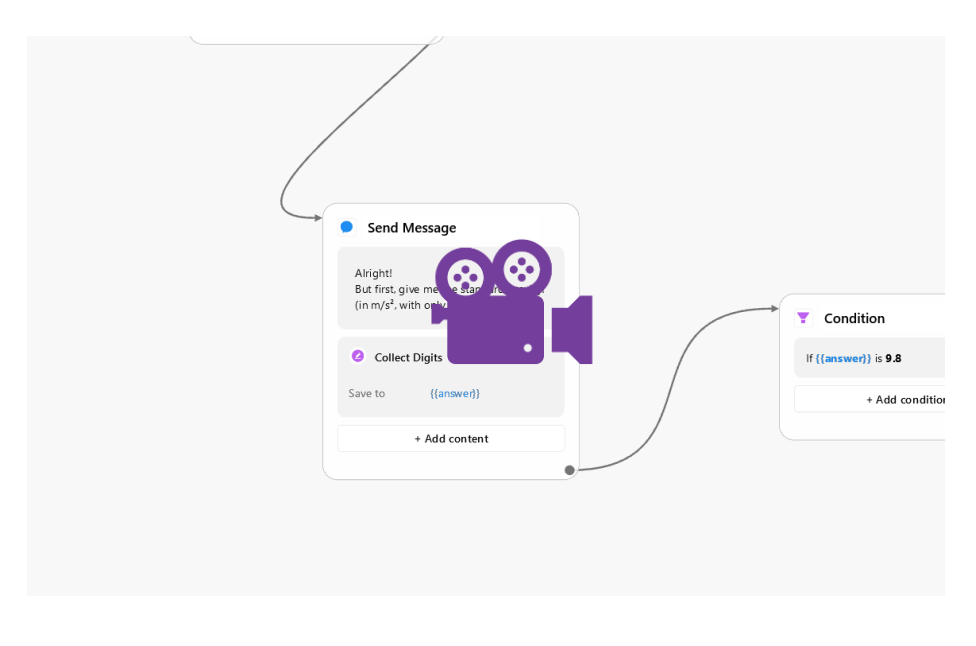

 [Vaadake meie lühikest samm-sammult videot aadressil](https://youtu.be/sIQ4DR9WYQw)Ю <https://youtu.be/sIQ4DR9WYQw>

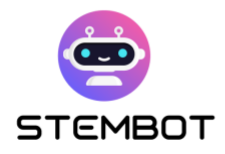

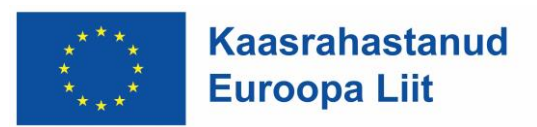

#### - **Märksõnad kasutaja sisendites**

Saate seadistada rida märksõnu, mis käivitavad kasutaja sisestamisel reaktsiooni, ilma et oleks vaja tingimusplokki (vt allpool). Näiteks võib teie bot vastata tekstisõnumile, kui kasutaja sisestab midagi sarnast "Tervist" või "Tere". Või võib see suunata teie kasutaja teatud teemaga seotud voogu, kui kasutaja selle teema sisestab. Märksõnade loendi seadistamiseks valige akna vasakpoolses menüüs **Automatiseerimine > Märksõnad**. Seejärel saate luua uusi märksõnarühmi ja kodeerida oma märksõnu.

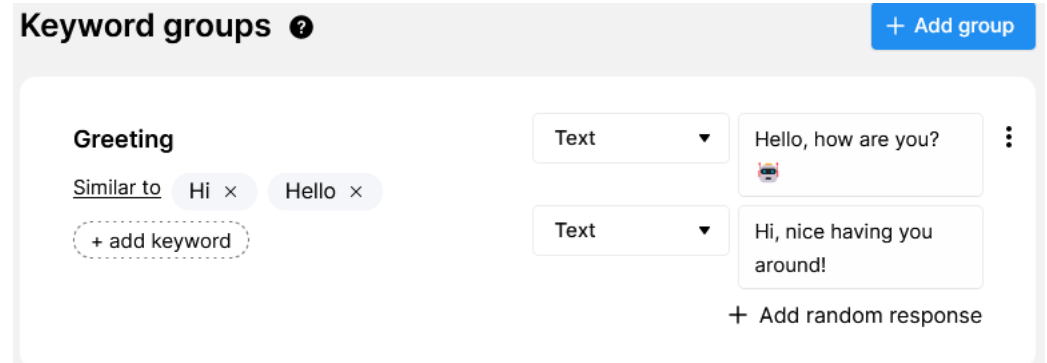

# **8. Tingimused**

Tingimuste plokke kasutatakse selleks, et kontrollida, kas tingimus on täidetud, kontrollides kasutaja atribuute (kas süsteemiatribuute või kohandatud atribuute). Näiteks võite esitada küsimuse, salvestada õpilase vastuse atribuudiks ja kasutada tingimust, et kontrollida, kas atribuut sisaldab vastust, mida ootasite.

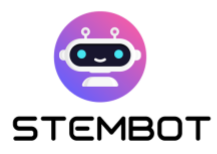

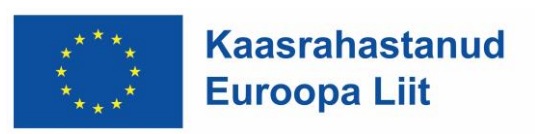

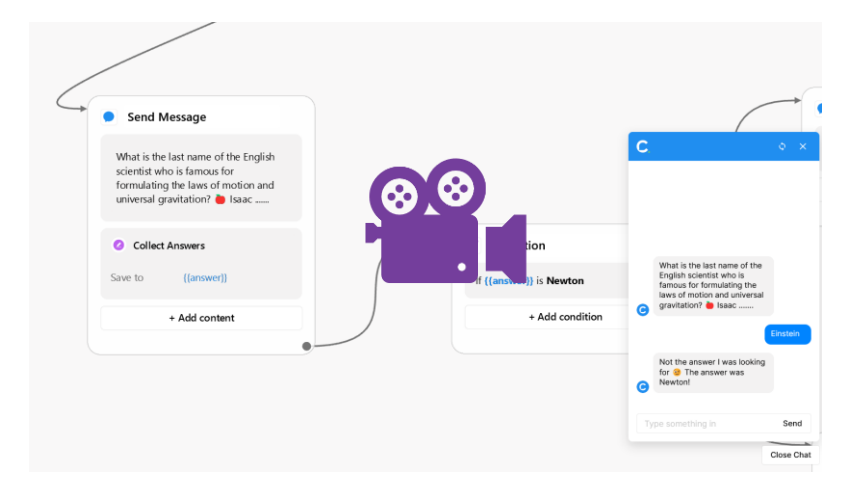

[Vaadake meie lühikest samm-sammult videot aadressil:](Vaadake%20meie%20lühikest%20samm-sammult%20videot%20aadressil:%20https:/youtu.be/m08HWv-d9DI) https://youtu.be/m08HWv-d9DI

#### **9. Sisenemispunktid**

Sisenemispunktid annavad Chatfuelile teada, kuidas kasutajad – teie õpilased – pääsevad teie roboti konkreetsele voolule või plokile juurde.

Esimese voo loomisel oleksite pidanud valima sisenemispunkti, mis ütleb Chatfuelile, et teie Facebooki lehelt (või Instagrami profiililt) robotiga rääkivale kasutajale tuleks esitada teie esimene voog. Kui korraldate oma vood nii, et need on kõik kenasti omavahel seotud või käivitatakse konkreetsete märksõnadega, võib see olla ainus sisenemispunkt, mida te tõesti vajate.

Kuid mõned muud võimalused võivad teie STEM-vestlusbotile huvi pakkuda. Siin on kõige asjakohasemad valikud:

- **Boti Link**: see loob lingi teie valitud roboti konkreetsele osale. See võib olla kasulik, kui sooite juhtida oma õpilased roboti teatud osa juurde.
- **Saate luua menüü**, mis on vestluses alati juurdepääsetav ja võimaldab õpilastel robotis hõlpsamini navigeerida. Pange tähele, et püsivat menüüd ei kuvata redaktori voo testijas, küll aga tegelikes Messengeri ja Instagrami rakendustes.

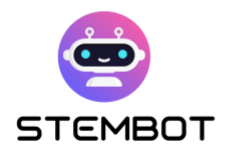

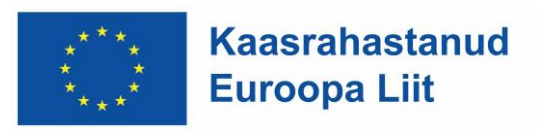

Sisenemispunkti loomine sarnaneb mis tahes muu ploki loomisega.

Paremklõpsake või topeltklõpsake redaktoril või klõpsake parempoolses menüüs sinist ikooni "Uus Plokk". Seejärel linkige sisenemispunkt oma voo(de) sobiva(te) ploki(de)ga.

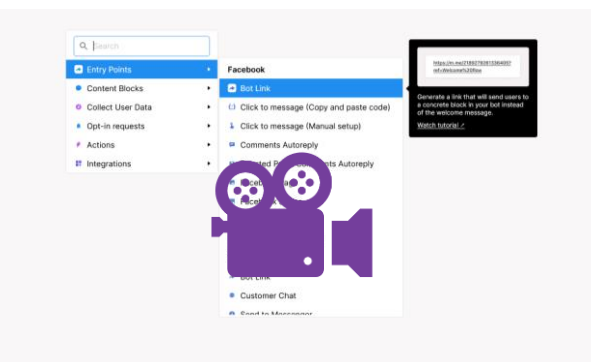

[Vaadake meie lühikest samm-sammult videot aadressil: https://youtu.be/MXcDGimbq8c](Vaadake%20meie%20lühikest%20samm-sammult%20videot%20aadressil:%20https:/youtu.be/MXcDGimbq8c)

## **10. Suunake ümber Flow'sse**

Võib-olla soovite oma roboti struktureerimiseks luua rea voogusid. See aitab teil korraldada oma robotit teemade järgi, millele saate linkida mitmest kohast (nt püsivast menüüst ja muudest vestlusvoogudest). Voo linkimine teisega on väga lihtne: lihtsalt lohistage uus tee oma esimese voo viimasest plokist ja looge seejärel ümbersuunamisplokk. Seejärel saate suunata ümber olemasolevasse voogu või luua uue.

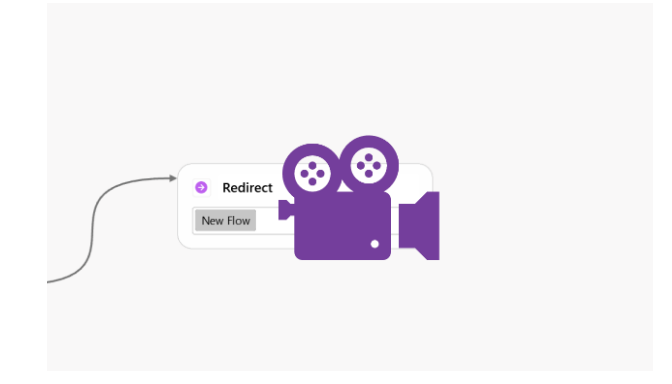

[Vaadake meie lühikest samm-sammult videot aadressil: https://youtu.be/n8Ga1SK5yQI](https://youtu.be/n8Ga1SK5yQI)

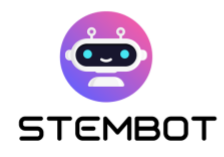

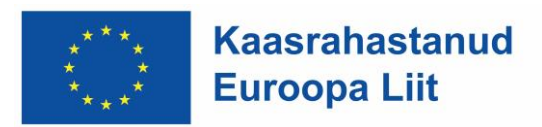

# **11. Liikluse jaotus**

Kui soovite oma robotile juhuslikkust lisada, saate seda teha funktsiooniga "Jagage liiklusblokid". Nende plokkide abil saate seadistada sõnumite variandid, millele teie kasutaja saab suunata.

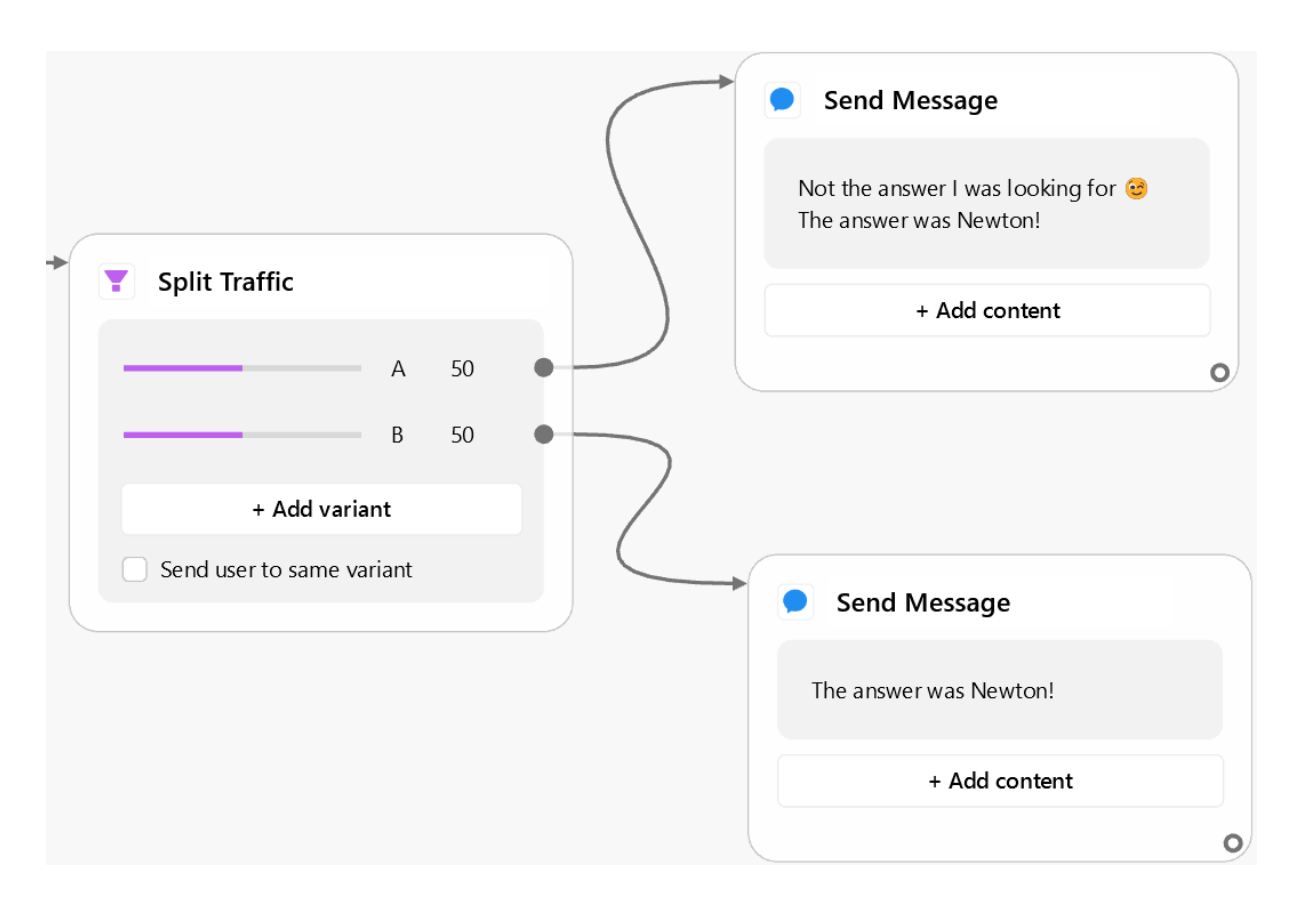

Joonis 5 - Kasutamise näide jagatud liiklusplokiga: kasutaja suunatakse juhuslikult ühte kahest paremal asuvast sisuplokist.

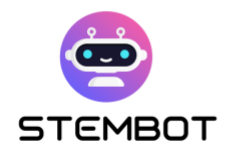

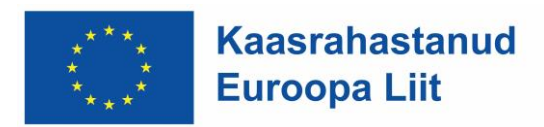

#### **12. Meiliteade.**

Kas soovite lubada õpilastel teiega ühendust võtta, kui neil on lisaküsimusi või nad ei saa millestki aru? Vestlusest saadetud e-kirjade saamiseks saate kasutada blokki "Teavita administraatorit meili teel".

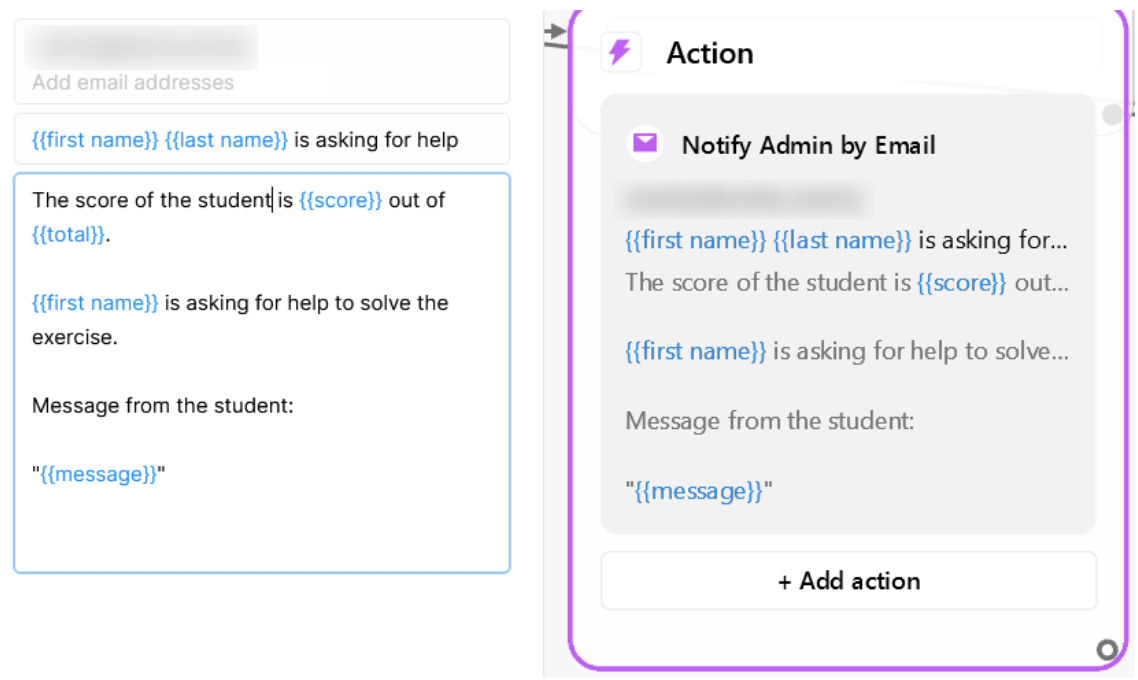

Joonis 6 - Saatke automaatselt e-kiri teie aadressile, kasutades funktsiooni Teavita Meiliplokkide kaudu.

#### **13. ChatGPT integreerimine**

Chatfuel iseenesest ei paku täiustatud LKT (loomuliku keele töötlemise) tööriistu õpilastega suhtlemise parandamiseks ja vestluse loomulikumaks muutmiseks. Siiski pakuvad nad pistikprogrammi OpenAI ChatGPT integreerimiseks teie robotiga teatud konfiguratsioonitasemega. See võimaldaks teil pakkuda õpilastele individuaalsemat kogemust.

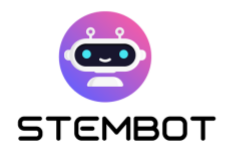

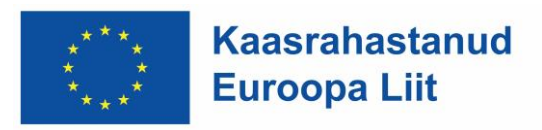

Kuigi me võime kergesti mõelda paljudele rakendustele, peaksite selle pistikprogrammi kasutamisel olema ettevaatlik ja pidage meeles, et isegi väga selgete juhiste korral, mis ütlevad ChatGPT-le, et see ei tohiks käsitletavast teemast kõrvale kalduda, võivad kasutajad alati neist kõrvale hiilida. juhiseid ja panna ChatGPT ütlema, mida nad tahavad.

## **14. Juurdepääsetavus**

Juurdepääsetavuse valikuid pole otseselt Chatfueli sisse ehitatud, kuid peaksite teadma mõningaid juhiseid, et muuta teie robot rohkem kaasavaks, ja õpilastele saadaolevatest valikutest.

● **Paigutus:** kui võimalik, proovige kirjutada 1 lause rea kohta ja jätke ridade vahele ruumi, kasutades rea katkestamiseks otseteed SHIFT + ENTER. See õhutab teie teksti ja muudab selle loetavamaks, eriti SLD-ga (spetsiifilised õpihäired) õpilaste jaoks.

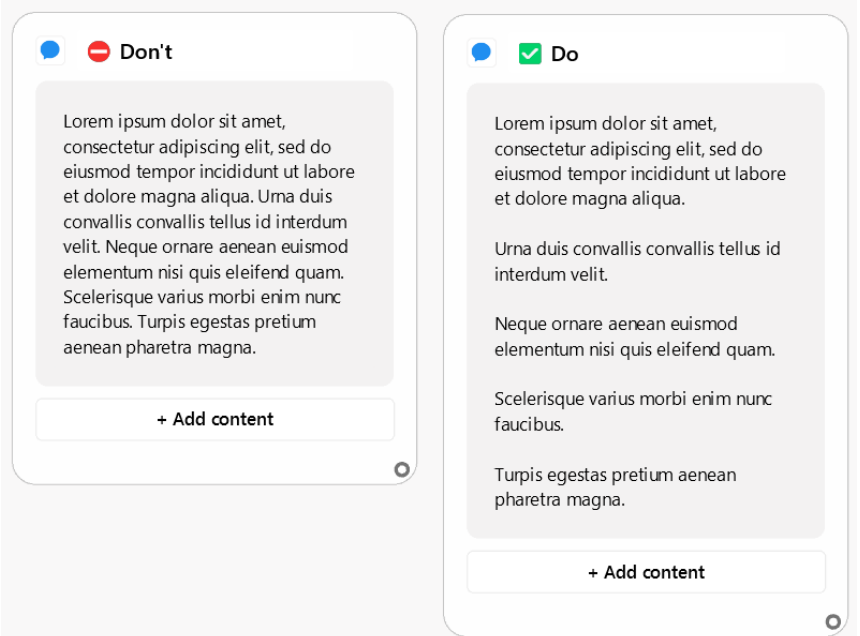

Joonis 7 - Sama tekst vasakul ja paremal. Parempoolne on loetavam, eriti erivajadustega õpilaste jaoks.

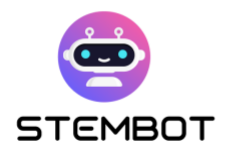

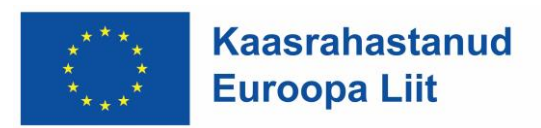

● **Viivitus:** kui teil on rida sõnumeid, saate Facebook Messengeriga kasutada valikut "Animatsiooni kirjutamine" ja Instagramis viivitused. See väldib seda, et õpilased saavad korraga liiga palju sõnumeid. Peaksite arvestama umbes **2-sekundilist viivitust** ühe tekstirea kohta redaktoris. Eesmärk on suuta sõnum enne järgmise saabumist valjusti ette lugeda.

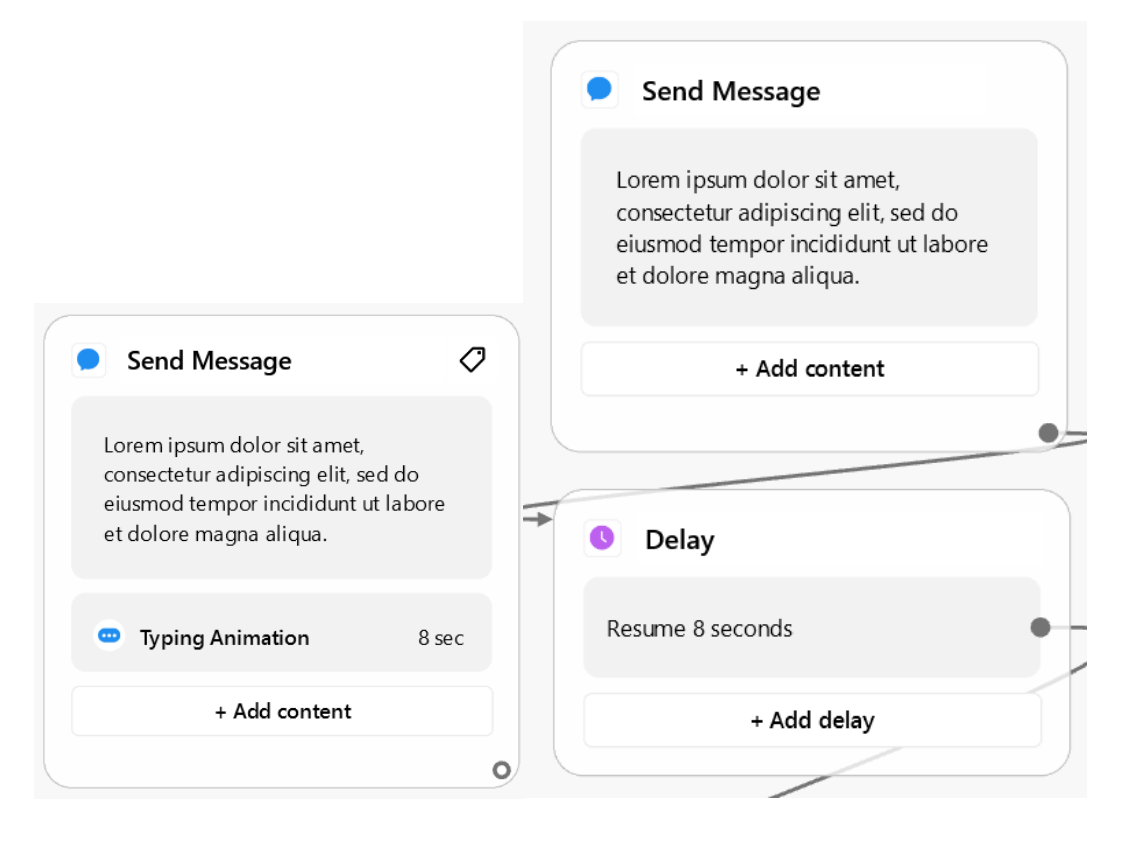

Joonis 8 - Näide kohandatud viivitusega sõnumist enne järgmist sõnumit Facebookis (vasakul) ja Instagramis (paremal). Tekst võtab redaktoris 4 rida, seega valiti viivitus 8 sekundit (4 x 2).

● **Sõnumite arv enne pausi**Püüdke vältida liiga palju sõnumeid üksteise järel ilma vestluse katkestamata. See on eriti oluline aeglasemate lugejate jaoks, et nad ei pettuks, kui nende lugemist segavad pidevalt uued sõnumid. Näiteks vältige enne kasutaja sisendi küsimist rohkem kui 5 sõnumi saamist. See võib olla sama lihtne kui "Jätka" nupp, enne kui vestluse voog saab jätkuda.

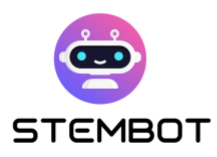

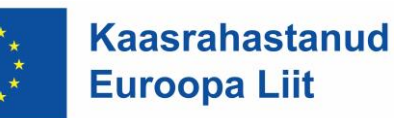

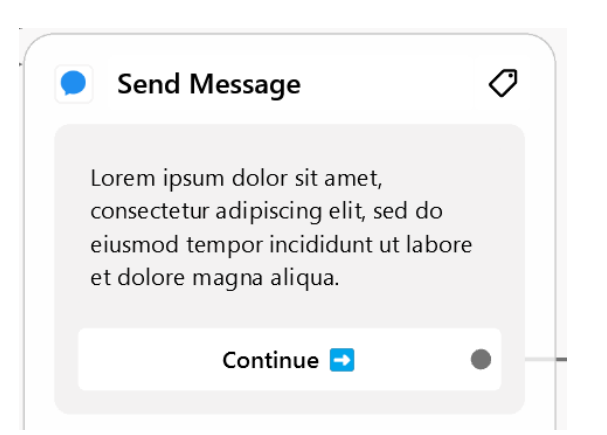

- **OS-i ja brauseri juurdepääsetavuse valikud:** asjaolu, et Chatfuel ei võimalda teil fondi suurust suurendada, ei tohiks olla juurdepääsetavuse seisukohalt liiga probleem, kuna sellega saab töötada kasutaja poolelt. Teie õpilased peaksid olema teadlikud, et nad saavad veebilehte suumida (kui nad kasutavad veebibrauserit) või kohandada oma seadmetes juurdepääsetavuse seadeid.
- **Kasutage Chatfueli multimeediumiintegratsiooni**: kasutage pilte, GIF-e, videoid ja/või heli. Õpilased on rohkem kaasatud, kui teie sisu ei piirdu tekstiga, ja see aitab SLD-ga õpilastel keskenduda õppematerjalile.

# **Digitaalne raamatukogu (pildid, videod ja muud failid)**

Digitaalse raamatukogu loomine oma Chatfueli toega vestlusroboti jaoks on ülioluline samm teie robotile isikupära, visuaalse atraktiivsuse ja kaasatuse lisamisel. Selles jaotises uurime, kuidas tõhusalt kasutada GIF-e ja pilte, et oma vestlusbotile elu sisse puhuda, hallata tõhusalt digitaalse raamatukogu ressursse ja puudutada lühidalt võrgusalvestusvõimalusi. Teie loodud digiraamatukogu mitte ainult ei lisa teie robotile isikupära, vaid peaks aitama ka suurendada õpilaste kaasatust, muutes õppimise põnevamaks ja kättesaadavamaks kõigile, sealhulgas neile, kellel on spetsiifilised õpihäired (HEV).

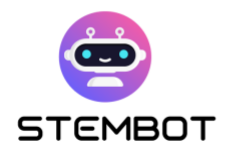

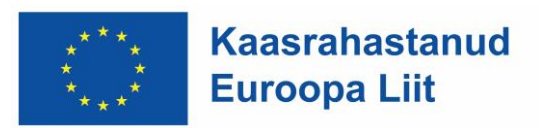

# **GIF-ide ja piltide kasutamine isikupära ja selguse lisamiseks**

GIF-ide ja piltide kasutamine on hea viis oma vestlusbotile isikupära ja visuaalset atraktiivsust lisada. Siin on mõned näpunäited nende tõhusaks kasutamiseks:

- 1. **Valige asjakohased visuaalid**: valige pildid ja GIF-id, mis ühtivad teie õpetatavate STEM-teemadega. Veenduge, et need täiustaksid sisu ja annaksid selgust.
- 2. **Edastage emotsioone:** visuaalid võivad emotsioone tõhusalt edasi anda. Valige pildid ja GIF-id, mis vastavad teie vestlusroti vestluse toonile ja kontekstile.
- 3. **Illustreerige teavet**: kasutage visuaale keerukate mõistete või andmete illustreerimiseks, et õpilastel oleks lihtsam mõista ja meelde jätta
- 4. **Kasutage GIF-e üleskutsena tegevusele**: GIF-e saab kasutada tegevusele kutsuvate elementidena, ajendades õpilasi teie vestlusbotiga suhtlema ja motiveerima neid harjutusi tegema või õppetundi õppima.
- 5. **Hoidke see sobivana**: Veenduge, et kogu digiraamatukogu oleks vanusele vastav ja haridusstandarditega kooskõlas.
- 6. **Tasakaal tekstiga:** kuigi visuaal on võimas, säilitage tasakaal teksti ja multimeedia vahel, et pakkuda terviklikku õppimiskogemust.
- 7. **Pildi suuruse optimeerimine**: Tihendage ja optimeerige pilte, et teie vestlusbot jääks tundlikuks ja laadiks kiiresti.

Chatfuel ei integreeri GIF-i valikufunktsiooni, kuid kaasahaaravate GIF-ide leidmine ei tohiks olla liiga keeruline. Kui te ei tea, kust otsida, on Giphy.com või Tenor.com kaks populaarset GIF-hostiteenust, mida tasub külastada.

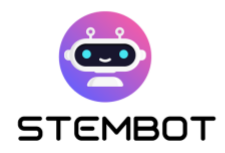

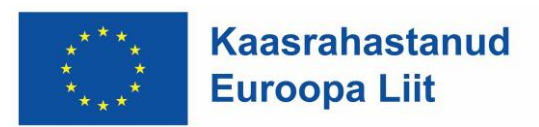

# **Digisisu haldamine**

Digisisu tõhus haldamine on vestlusroti sujuvaks kasutuskogemuseks hädavajalik. Soovitame koostada ja luua arvutis mitu kausta, kuhu salvestada erinevat digisisu, mis on liigitatud nende eesmärgi, emotsioonide, teemade või muude asjakohaste kriteeriumide järgi. See organisatsioon aitab teil kiiresti oma digisisule juurde pääseda ja seda uuesti kasutada.

Näiteks piltide ja gifide jaoks, mille eesmärk on isikupära lisada, saate luua kausta iga emotsiooni kohta, mida soovite kuvada ("naera", "nuta", "õnnelik", "uhke", ...) funktsioon robotis ("jätka", "mõtleme", "õnnitleme", "küsib küsimus", "hüvasti", ...).

Samuti saate luua kausta teemade kohta, mida soovite käsitleda, ja paigutada oma PDF-id, pildid, videod ja isegi välised lingid (faili kirjutatud).

# **Teie failide ja videote hostimisvalikud**

Kui soovite vestlusroboti vestluses pakkuda oma faile (näiteks PDF-e), peate need veebis majutama, kuna Chatfuel ei paku failide jaoks võrgusalvestust. Sama kehtib ka siis, kui soovite kasutada mõnda oma videot ja kui see video on suurem kui 15 MB: peate leidma muud valikud.

Õnneks on veebisalvestus tänapäeval väga lihtne ja soodne.

- **Failide (PDF-id, docx, xlsx jne) jaoks** võite lihtsalt kasutada pilvesalvestuse pakkujat, nagu Dropbox, Google Drive või One draiv, ja jagada vestlusroti vestluses oma faili avalikku linki. Sama võiks teha ka oma videote puhul, kuid on rohkem kohandatud lahendusi.
- **Videote jaoks** võite oma video üles laadida Facebooki ja integreerida video Messengeri või kasutada muid platvorme, näiteks YouTube'i.

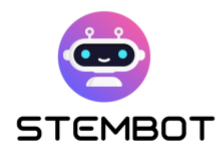

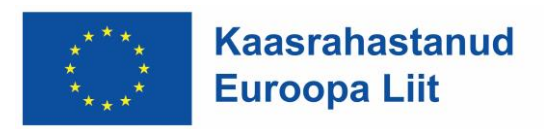

# **Looge harjutusi**

Teie vestlusroboti loomise teekonna oluline osa, et kasutada selle lähenemisviisi potentsiaali õpetamisel, on harjutuste kavandamine, mis mitte ainult ei hinda õpilaste teadmisi, vaid annavad ka sisulist tagasisidet. Selles jaotises uurime, kuidas saate koostada oma õpilastele kaasahaaravaid ja harivaid vestlusrobotite harjutusi.

# **Harjutuste tüübid**

Vestlusroboti jaoks harjutuste loomisel on teil kolm peamist võimalust, mida kaaluda: valikvastustega küsimused (VK), avatud küsimused ja arvuliste väärtuste hindamine.

#### - **Valikvastustega küsimused (VK)**

Valikvastustega küsimused on Chatfueliga töötamisel parim valik mitmel põhjusel. Need integreeruvad sujuvalt platvormiga tänu sellele, et saate lihtsalt sõnuminuppudena anda mitu valikut, muutes need kasutajasõbralikuks ja hõlpsasti seadistatavaks. Kõige tähtsam on see, et need võimaldavad teil lihtsalt anda kohest tagasisidet, suunates õpilasi nii õigete kui ka valede vastustega. Peate lihtsalt iga nupu (st iga valiku) sobiva tagasiside juurde suunama. See funktsioon muudab VK-d teadmiste kiireks hindamiseks väga hästi sobivaks.

#### - **Avatud küsimused**

Kuigi avatud küsimused ei ole Chatfueli piiratud loomuliku keele töötlemise (LKT) võimaluste tõttu meie soovitatav valik, võib nende kasutamisel siiski olla ettevaatlik. Vaikimisi nõuavad Chatfueli avatud küsimused täpseid vastuseid, mis

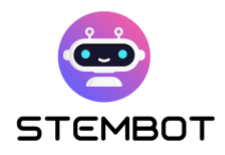

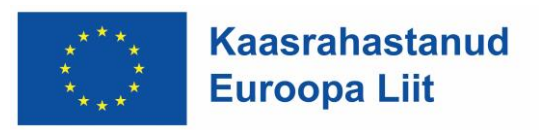

võivad toimida ka märksõnapõhiste hindamiste puhul. Neil, kellel on arenenumad programmeerimisoskused, on tehniliselt võimalik rakendada LKT taustaprogrammi JSON Requests abil, täiustades avatud küsimuste funktsionaalsust (lisateave: : [Chatfuel JSON API\)](https://docs.chatfuel.com/en/articles/735122-json-api)

Teise võimalusena, nagu varem mainitud, võite kasutada ChatGPT pistikprogrammi võimsamate LKT võimaluste kasutamiseks, kuigi teatud ettevaatusega. See ei pruugi alati anda usaldusväärseid vastuseid ja kasutajad võivad selle peamisest eesmärgist kõrvale juhtida.

Võite ka küsimuse kujundada, et vältida LKT-tööriistade vajadust. Selle asemel, et oodata kohest vastust, mille õpilased peavad tippima, võite paluda õpilastel ise lahendus leida, enne kui klõpsavad vastuse kuvamiseks nupul. See lähenemine soodustab kriitilist mõtlemist ja uurimisoskusi, kuid selle hoiatus on piiratud võimaluste pakkumine isikupärastatud tagasiside osas.

#### - **Numbriline väärtushinnang**

Teine väärtuslik harjutusvorm hõlmab õpilastelt arvväärtuste kogumist ja tingimusplokkide kasutamist, et hinnata, kas nende vastus on võrdne, suurem või väiksem kui oodatav väärtus. See tehnika on loomulikult eriti kasulik ainete puhul, mis nõuavad arvutusi, näiteks füüsika või matemaatika.

#### - **Nõuanne: ühendage need lähenemisviisid**

Kuigi on esitatud mitut tüüpi harjutusi, pakume välja kõigi kombinatsiooni; mitte ainult õpilaste huvi hoidmiseks, vaid ka erinevate õppimisstiilide ja -võimete rahuldamiseks, tagades, et teie robot edastab tõhusalt STEM-teadmisi, edendades samal ajal kriitilist mõtlemist ja probleemide lahendamise oskusi.

**69**

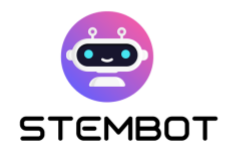

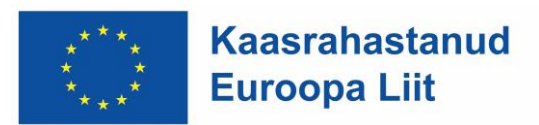

#### **Harjutuste disain**

STEM-vestlusbotile tõhusate harjutuste loomiseks järgige neid juhiseid.

#### - **Määratlege oma kriteeriumid**

Alustage vanuserühma, õpilaste huvide ja konkreetsete STEM-teemadega, mida soovite käsitleda. Kohandage oma harjutusi nii, et need vastaksid teie õpilaste tasemele ja eelnevatele teadmistele ning laske oma harjutustel oma sihtrühmas kõlada.

#### - **Andke julgustavat tagasisidet**

Tagasiside on õppeprotsessi oluline komponent. Pärast iga vastust andke tagasisidet, mis mitte ainult ei teavita õpilasi nende vastuste õigsusest, vaid julgustab neid ka oma vigadest õppima. Saate minna kaugemale lihtsa tagasiside andmisest ja soodustada enesetäiendamist, kui lubate õpilastel pärast valede vastuste andmist harjutusi uuesti proovida.

#### - **Mõned platvormipõhised kaalutlused**

Peate kohandama oma harjutuse kujundust konkreetse platvormiga, mille jaoks oma vestlusbotit ehitate, olgu selleks Facebook Messenger või Instagram.

- Facebook Messengeri jaoks on küsimuste loomine sisuplokkide teksti ja nuppude abil väga lihtne.
- Instagrami jaoks lihtsaid nuppe ei eksisteeri. Peate nuppudena kasutama vastuste kogumise plokki koos kiirvastustega. Pidage meeles, nagu eespool selgitatud, et nad ei käitu samamoodi.

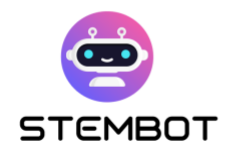

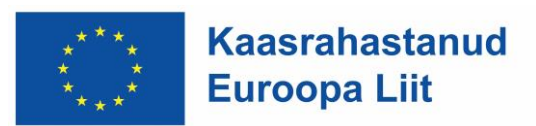

# **Edasi minnes**

Viige oma harjutused järgmisele tasemele, lisades järgmised täiustatud tehnikad.

#### - **Kasutage kasutaja atribuutide jõudu**

Kasutage oma õpilase edusammude jälgimiseks kasutaja atribuute. See võimaldab isikupärastada õpikogemust individuaalse soorituse põhjal, kohandades harjutusi iga õpilase vajadustega.

# - **Teie harjutus ei pea olema lineaarne: proovige dünaamilist küsitlemist**

Hoidke õpikogemus dünaamilisena, suunates õpilasi nende varasemate vastuste põhjal erinevatele küsimustele. Suurendage järk-järgult harjutuste keerukust, et õppijaid tõhusalt proovile panna ja kaasata, tagades pideva kasvu ja kaasamise.
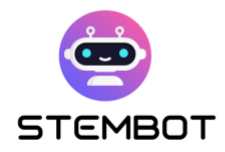

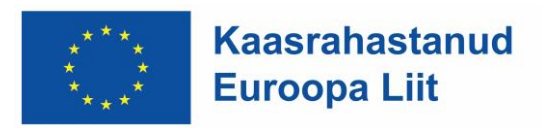

## **Kokkuvõte**

Selles juhendis oleme alustanud teekonda vestlusrobotite võimsuse rakendamiseks STEM-hariduses (teadus, tehnoloogia, tehnika, matemaatika). Oleme õppinud, kuidas kujundada põnevaid eksperimente ja avanud multimeedia STEM-videote potentsiaali. Lõpuks oleme uurinud Chatfueli, kasutajasõbralikku platvormi vestlusrobotite loomiseks, ja avastanud mitmeid aspekte, kuidas luua teie vestlusrobotile kaasahaaravaid STEM-harjutusi.

Nüüd peaksid teil olema kõik teadmised, mida vajate vestlusrobotite omaksvõtmiseks STEM-õppes, kasutades STEMboti lähenemisviisi. Olge valmis andma õpilastele võimaluse uurida neid olulisi valdkondi kaasahaaraval ja juurdepääsetaval viisil. Loodame, et teie STEM-vestlusbot avaldab tänastele õppijatele positiivset mõju.

Seda juhendit lõpetades on meile ilmne, et STEM-hariduse vestlusrobotid omavad tohutut potentsiaali õppimiskogemuse muutmiseks. Kasutades Chatfueli jõudu ning kaasates multimeediumisisu ja kaasahaaravaid harjutusi, saavad õpetajad luua interaktiivseid ja isikupärastatud õpikeskkondi, mis inspireerivad uudishimu ja soodustavad STEM-kontseptsioonide sügavamat mõistmist. STEMhariduse tulevik on kahtlemata helge, millele aitavad kaasa chatbot-tehnoloogia pakutavad uuenduslikud võimalused.

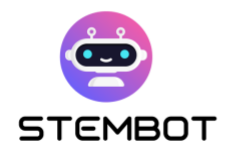

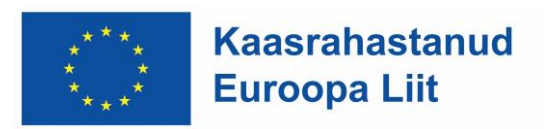

## **Allikad**

### **1. Kuidas koostada samm-sammult katset**

- Science Buddiers. *What is the Scientific Method?* Article*.* Retrieved July 2023, from [https://www.sciencebuddies.org/science-fair-projects/science](https://www.sciencebuddies.org/science-fair-projects/science-fair/steps-of-the-scientific-method)[fair/steps-of-the-scientific-method](https://www.sciencebuddies.org/science-fair-projects/science-fair/steps-of-the-scientific-method)
- [Kuhail](https://link.springer.com/article/10.1007/s10639-022-11177-3#auth-Mohammad_Amin-Kuhail-Aff1) M., [Alturki](https://link.springer.com/article/10.1007/s10639-022-11177-3#auth-Nazik-Alturki-Aff2) N[., Alramlawi](https://link.springer.com/article/10.1007/s10639-022-11177-3#auth-Salwa-Alramlawi-Aff3) S., [Alhejori](https://link.springer.com/article/10.1007/s10639-022-11177-3#auth-Kholood-Alhejori-Aff4) K. (2022, July 22). *Interacting with educational chatbots: A systematic review.*

<https://link.springer.com/article/10.1007/s10639-022-11177-3>

- Twinkl. *What are the Parts Of A Science Experiment?* Article*.* Retrieved July 2023, from [https://www.twinkl.com.co/teaching-wiki/parts-of-a-science](https://www.twinkl.com.co/teaching-wiki/parts-of-a-science-experiment)[experiment](https://www.twinkl.com.co/teaching-wiki/parts-of-a-science-experiment)
- Bevans, R. (2023, December 3). *Guide to Experimental Design | Overview, 5*  steps & Examples [https://www.scribbr.com/methodology/experimental](https://www.scribbr.com/methodology/experimental-design/)[design/](https://www.scribbr.com/methodology/experimental-design/)
- *Experimental design for students.* Article*.* Retrieved July 2023, from [https://www-storyboardthat-com.translate.goog/fr/articles/e/conception](https://www-storyboardthat-com.translate.goog/fr/articles/e/conception-exp%C3%A9rimentale?_x_tr_sl=auto&_x_tr_tl=en&_x_tr_hl=fr&_x_tr_pto=wapp)exp%C3%A9rimentale? x tr\_sl=auto&\_x\_tr\_tl=en&\_x\_tr\_hl=fr&\_x\_tr\_pto=wa [pp](https://www-storyboardthat-com.translate.goog/fr/articles/e/conception-exp%C3%A9rimentale?_x_tr_sl=auto&_x_tr_tl=en&_x_tr_hl=fr&_x_tr_pto=wapp)

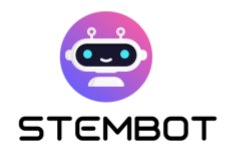

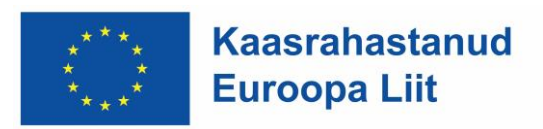

### **2. peatükk: kuidas luua oma katsest video – filmimisest avaldamiseni**

- Betts, A. (2019, September 18). *10 Simple Tips to Make Home Videos Look Professional*. MUO. [https://www.makeuseof.com/tag/10-simple-tips-to](https://www.makeuseof.com/tag/10-simple-tips-to-record-great-looking-home-videos/)[record-great-looking-home-videos/](https://www.makeuseof.com/tag/10-simple-tips-to-record-great-looking-home-videos/)
- *Create Your Own Experiment Video for Free*. (n.d.). FlexClip. Retrieved 7 November 2023, from [https://www.flexclip.com/create/experiment](https://www.flexclip.com/create/experiment-video.html)[video.html](https://www.flexclip.com/create/experiment-video.html)
- Simon, J. (2018, October 3). How To Make A DIY Recording Studio. *The TechSmith Blog*.<https://www.techsmith.com/blog/diy-recording-studio/>
- DIY Science Lab Video Recording. (n.d.). *UCI Teach Anywhere*. Retrieved 7 November 2023, from

[https://sites.uci.edu/teachanywhere/home/delivering-content/diy-lab](https://sites.uci.edu/teachanywhere/home/delivering-content/diy-lab-video/)[video/](https://sites.uci.edu/teachanywhere/home/delivering-content/diy-lab-video/)

- *Filming YouTube Videos*. (n.d.). Backlinko. Retrieved 7 November 2023, from <https://backlinko.com/hub/youtube/filming>
- Russell, J. (2022, May 6). *How to Pick the Right Microphone for Voice Acting*. BACKSTAGE. [https://www.backstage.com/magazine/article/how-to-choose](https://www.backstage.com/magazine/article/how-to-choose-best-mic-voice-acting-75093/)[best-mic-voice-acting-75093/](https://www.backstage.com/magazine/article/how-to-choose-best-mic-voice-acting-75093/)

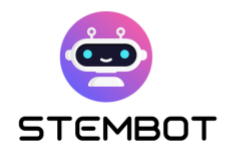

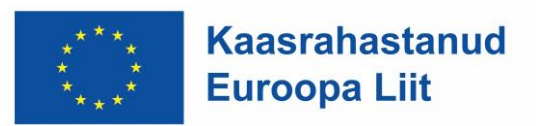

### **3. peatükk: kuidas luua Chatfueliga oma vestlusrobot**

- BotPenguin. (n.d.). *What is Chatfuel, and How does it work?* Retrieved 13 July 2023, from [https://botpenguin.com/what-is-chatfuel-and-how-does-it](https://botpenguin.com/what-is-chatfuel-and-how-does-it-work/,%20https:/botpenguin.com/what-is-chatfuel-and-how-does-it-work/)[work/, https://botpenguin.com/what-is-chatfuel-and-how-does-it-work/](https://botpenguin.com/what-is-chatfuel-and-how-does-it-work/,%20https:/botpenguin.com/what-is-chatfuel-and-how-does-it-work/)
- Chatfuel. (n.d.). *Chatfuel Help Center*. Retrieved 13 July 2023, from <https://docs.chatfuel.com/en/>
- eSparkBiz. (2021, August 12). *How Chatbots can be a Game Changer for Educational Mobile Apps?* Medium. [https://chatbotsmagazine.com/how](https://chatbotsmagazine.com/how-chatbots-can-be-a-game-changer-for-educational-mobile-apps-a55feacccaac)[chatbots-can-be-a-game-changer-for-educational-mobile-apps](https://chatbotsmagazine.com/how-chatbots-can-be-a-game-changer-for-educational-mobile-apps-a55feacccaac)[a55feacccaac](https://chatbotsmagazine.com/how-chatbots-can-be-a-game-changer-for-educational-mobile-apps-a55feacccaac)
- Kuhail, M. A., Alturki, N., Alramlawi, S., & Alhejori, K. (2023). Interacting with educational chatbots: A systematic review. *Education and Information Technologies*, *28*(1), 973–1018.<https://doi.org/10.1007/s10639-022-11177-3>
- Miller, A. (n.d.). 5 Ways AI Is Impacting STEM Education in 2023. *KDnuggets*. Retrieved 13 July 2023, from [https://www.kdnuggets.com/5-ways-ai-is](https://www.kdnuggets.com/5-ways-ai-is-impacting-stem-education-in-2023.html)[impacting-stem-education-in-2023.html](https://www.kdnuggets.com/5-ways-ai-is-impacting-stem-education-in-2023.html)

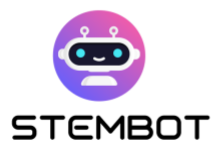

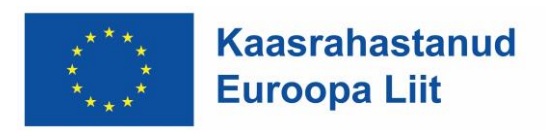

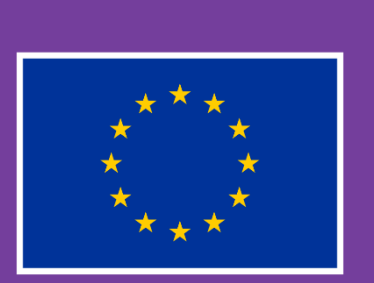

**Kaasrahastanud Euroopa Liit** 

Seda projekti on rahastatud Euroopa Komisjoni toetusel.

Selle sisu ja materjal kajastavad ainult autorite seisukohti ja komisjon ei vastuta selles sisalduva teabe võimaliku kasutamise eest.

Projekti number: 2021-1-FR01-KA220-SCH-000027775

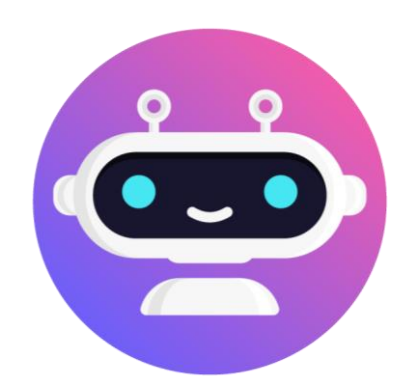

# **[https://stembot.eu](https://www.stembot.eu/)**